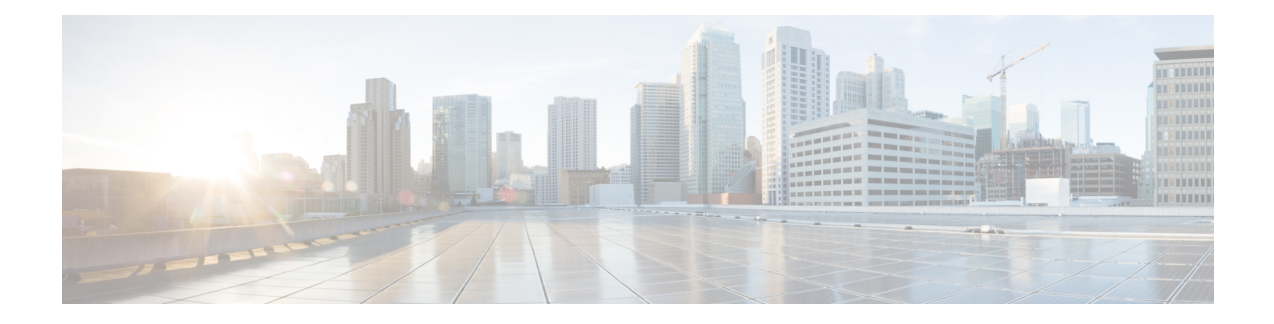

# **Configuring the Embedded Event Manager**

This chapter describes how to configure the Embedded Event Manager (EEM) to detect and handle critical events on Cisco NX-OS devices.

- [About](#page-0-0) EEM, on page 1
- [Prerequisites](#page-4-0) for EEM, on page 5
- Guidelines and [Limitations](#page-4-1) for EEM, on page 5
- Default [Settings](#page-5-0) for EEM, on page 6
- [Configuring](#page-6-0) EEM, on page 7
- Verifying the EEM [Configuration,](#page-19-0) on page 20
- [Configuration](#page-20-0) Examples for EEM, on page 21
- Event Log [Auto-Collection](#page-21-0) and Backup, on page 22

# <span id="page-0-0"></span>**About EEM**

EEM monitors events that occur on your device and takes action to recover or troubleshoot these events, based on your configuration.

EEM consists of three major components:

- Event statements—Events to monitor from another Cisco NX-OS component that may require some action, workaround, or notification.
- Action statements—An action that EEM can take, such as executing CLI commands, sending an email through the use of Smart Call Home feature, and disabling an interface to recover from an event.
- Policies—An event that is paired with one or more actions to troubleshoot or recover from the event.

# **Policies**

An EEM policy consists of an event statement and one or more action statements. The event statement defines the event to look for as well as the filtering characteristics for the event. The action statement defines the action EEM takes when the event occurs.

This figure shows the two basic statements in an EEM policy.

#### **Figure 1: EEM Policy Statements**

#### **EEM Policy**

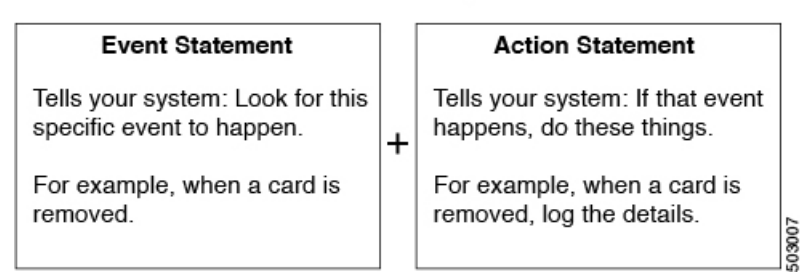

You can configure EEM policies using the command-line interface (CLI) or a VSH script.

EEM gives you a device-wide view of policy management. You configure EEM policies on the supervisor, and EEM pushes the policy to the correct module based on the event type. EEM takes any actions for a triggered event either locally on the module or on the supervisor (the default option).

EEM maintains event logs on the supervisor.

Cisco NX-OS has a number of preconfigured system policies. These system policies define many common events and actions for the device. System policy names begin with two underscore characters ( $\blacksquare$ ).

You can create user policies to suit your network. If you create a user policy, any actions in your policy occur after EEM triggers any system policy actions that are related to the same event as your policy.

You can also override some system policies. The overrides that you configure take the place of the system policy. You can override the event or the actions.

Use the **show event manager system-policy** command to view the preconfigured system policies and determine which policies that you can override.

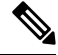

**Note**

You should use the **show running-config eem** command to check the configuration of each policy. An override policy that consists of an event statement and no action statement triggers no action and no notification of failures.

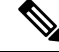

Your override policy should always include an event statement. An override policy without an event statement overrides all possible events in the system policy. **Note**

### **Event Statements**

An event is any device activity for which some action, such as a workaround or a notification, should be taken. In many cases, these events are related to faults in the device such as when an interface or a fan malfunctions.

EEM defines event filters so only critical events or multiple occurrences of an event within a specified time period trigger an associated action.

This figure shows events that are handled by EEM.

Ш

**Figure 2: EEM Overview**

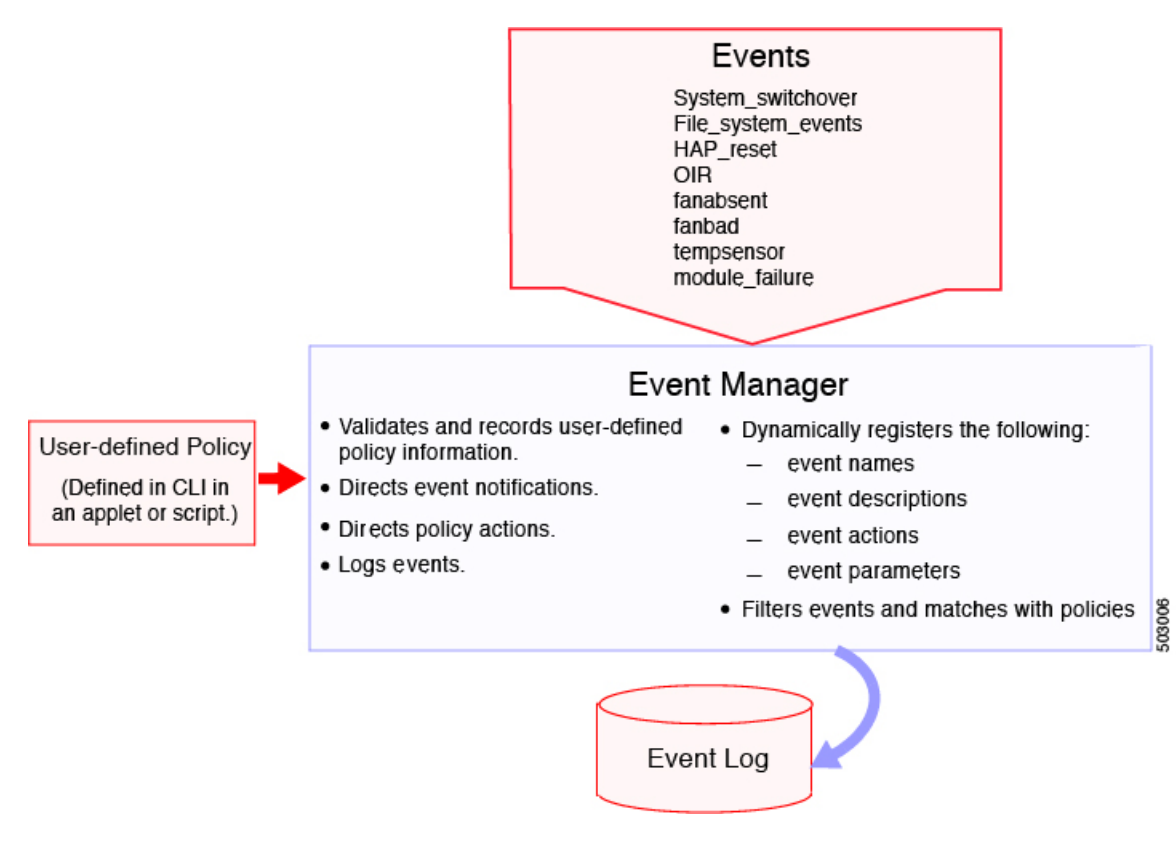

Event statements specify the event that triggers a policy to run. You can configure multiple event triggers.

EEM schedules and runs policies on the basis of event statements. EEM examines the event and action commands and runs them as defined.

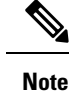

If you want to allow the triggered event to process any default actions, you must configure the EEM policy to allow the event default action statement.

# **Action Statements**

Action statements describe the action triggered by a policy. Each policy can have multiple action statements. If no action is associated with a policy, EEM still observes events but takes no actions.

EEM supports the following actions in action statements:

- Execute any CLI commands.
- Update a counter.
- Log an exception.
- Force the shutdown of any module.
- Reload the device.
- Shut down specified modules because the power is over budget.
- Generate a syslog message.
- Generate a Call Home event.
- Generate an SNMP notification.
- Use the default action for the system policy.

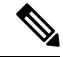

EEM can only process a complete action cli list of up to 1024 characters in total. If more actions are required, you must define them as a new redundant applet with same trigger. **Note**

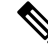

If you want to allow the triggered event to process any default actions, you must configure the EEM policy to allow the default action. For example, if you match a CLI command in a match statement, you must add the event-default action statement to the EEM policy or EEM will not allow the CLI command to execute. **Note**

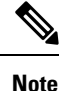

Verify that your action statements within your user policy or overriding policy do not negate each other or adversely affect the associated system policy.

### **VSH Script Policies**

You can also write policies in a VSH script, using a text editor. These policies have an event statement and action statement(s) just as other policies, and these policies can either augment or override system policies. After you write your VSH script policy, copy it to the device and activate it.

# **Environment Variables**

You can define environment variables for EEM that are available for all policies. Environment variables are useful for configuring common values that you can use in multiple policies. For example, you can create an environment variable for the IP address of an external email server.

You can use an environment variable in action statements by using the parameter substitution format.

This example shows a sample action statement to force a module 1 shutdown, with a reset reason of "EEM action."

switch (config-eem-policy)# action 1.0 forceshut module 1 reset-reason "EEM action."

If you define an environment variable for the shutdown reason, called default-reason, you can replace that reset reason with the environment variable, as shown in the following example.

switch (config-eem-policy)# action 1.0 foreshut module 1 reset-reason \$default-reason

You can reuse this environment variable in any policy.

### **EEM Event Correlation**

You can trigger an EEM policy based on a combination of events. First, you use the **tag** keyword to create and differentiate multiple events in the EEM policy. Then using a set of boolean operators (**and**, **or**, **andnot**), along with the count and time, you can define a combination of these events to trigger a custom action.

# **High Availability**

Cisco NX-OS supports stateless restarts for EEM. After a reboot or supervisor switchover, Cisco NX-OS applies the running configuration.

# <span id="page-4-0"></span>**Virtualization Support**

Not all actions or events are visible. You must have network-admin privileges to configure policies.

# **Prerequisites for EEM**

EEM has the following prerequisites:

• You must have network-admin user privileges to configure EEM.

# <span id="page-4-1"></span>**Guidelines and Limitations for EEM**

EEM has the following configuration guidelines and limitations:

- The maximum number of configurable EEM policies is 500.
- Action statements within your user policy or overriding policy should not negate each other or adversely affect the associated system policy.
- To allow a triggered event to process any default actions, you must configure the EEM policy to allow the default action. For example, if you match a CLI command in a match statement, you must add the event-default action statement to the EEM policy or EEM will not allow the CLI command to execute.
- Only 10 triggers from the same client (for example: vshd is the client for "event cli", snmp is the client for "event snmp" etc.) are allowed to be published within one second.
- Action with option **collect** must be always first action in the event applet statement.
- The following guidelines apply to Event Log Auto-Collection and Backup:
	- By default, enabled log collection on a switch provides between 15 minutes to several hours of event logs depending on size, scale and component activity.
	- To be able to collect relevant logs that span a longer period, only enable event log retention for the specific services/features you need. See "Enabling Extended Log File Retention For a Single Service". You can also export the internal event logs. See "External Log File Storage".
	- When troubleshooting, it is good practice to manually collect a snapshot of internal event logs in real time. See "Generating a Local Copy of Recent Log Files".
- When you configure an EEM policy action to collect**show tech**commands, make sure to allocate enough time for the **show tech** commands to complete before the same action is called again.
- Note the following about override policies:
	- An override policy that consists of an event statement without an action statement triggers no action and no notification of failures.
	- An override policy without an event statement overrides all possible events in the system policy.
- The following rules apply to regular command expressions:
	- All regular expressions must conform to the Portable Operating System Interface for uniX (POSIX) extended standard.
	- All keywords must be expanded.
	- Only the \* symbol can be used for argument replacement.
- Note the following about EEM event correlation:
	- EEM event correlation is supported only on the supervisor module.
	- EEM event correlation is not supported across different modules within a single policy.
	- EEM event correlation supports up to four event statements in a single policy. The event types can be the same or different, but only these event types are supported: cli, counter, module, module-failure, oir, snmp, and syslog.
	- EEM event correlation does not override the system default policies.
- When more than one event statement is included in an EEM policy, each event statement must have a **tag** keyword with a unique tag argument.
- Default action execution is not supported for policies that are configured with tagged events.
- You can invoke EEM from Python. For more information about Python, see the Cisco Nexus 9000 Series NX-OS [Programmability](https://www.cisco.com/c/en/us/td/docs/switches/datacenter/nexus9000/sw/7-x/programmability/guide/b_Cisco_Nexus_9000_Series_NX-OS_Programmability_Guide_7x.html) Guide.
- Beginning with Cisco NX-OS Release 10.3(1)F, the default auto-collect is not supported with system switchover. On system switchover, re-run the bloggerd auto-collect commands on the new Active supervisor to enable auto-collect for respective components.
- Beginning with Cisco NX-OS Release 10.3(3)F, default bloggerd auto-collect is supported for adjmgr, cts, l2fm, and vmtracker.

# <span id="page-5-0"></span>**Default Settings for EEM**

This table lists the default settings for EEM parameters.

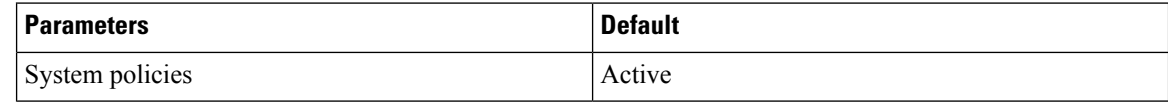

# <span id="page-6-0"></span>**Configuring EEM**

You can create policies that contain actions to take based on system policies. To display information about the system policies, use the **show event manager system-policy** command.

# **Defining an Environment Variable**

You can define a variable to serve as a parameter in an EEM policy.

### **Procedure**

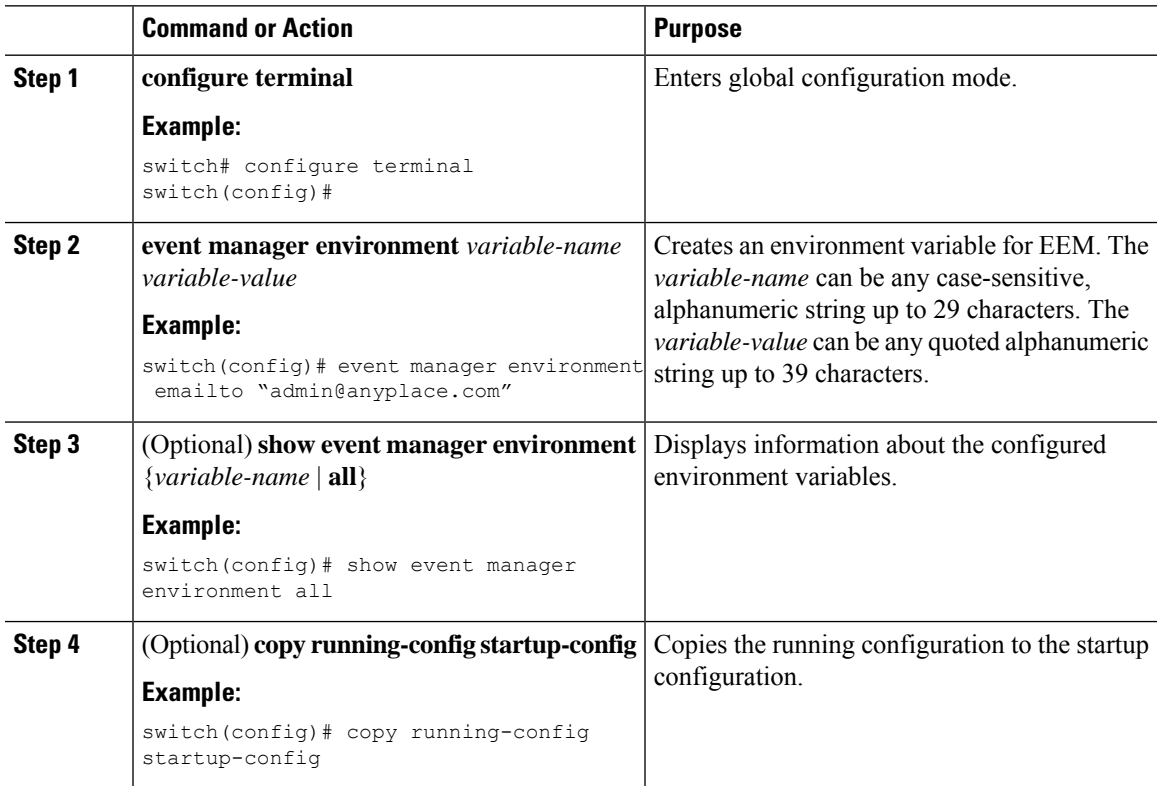

# **Defining a User Policy Using the CLI**

You can define a user policy using the CLI to the device.

### **Procedure**

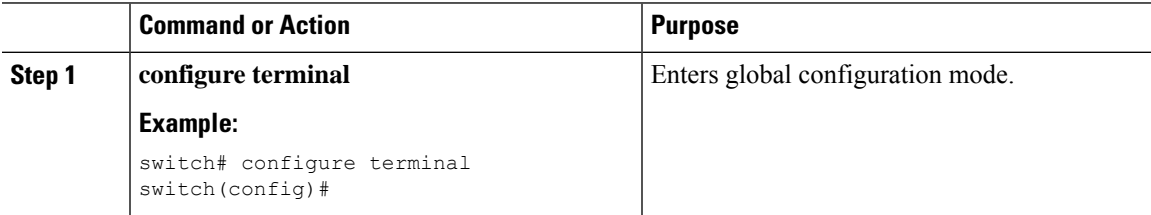

I

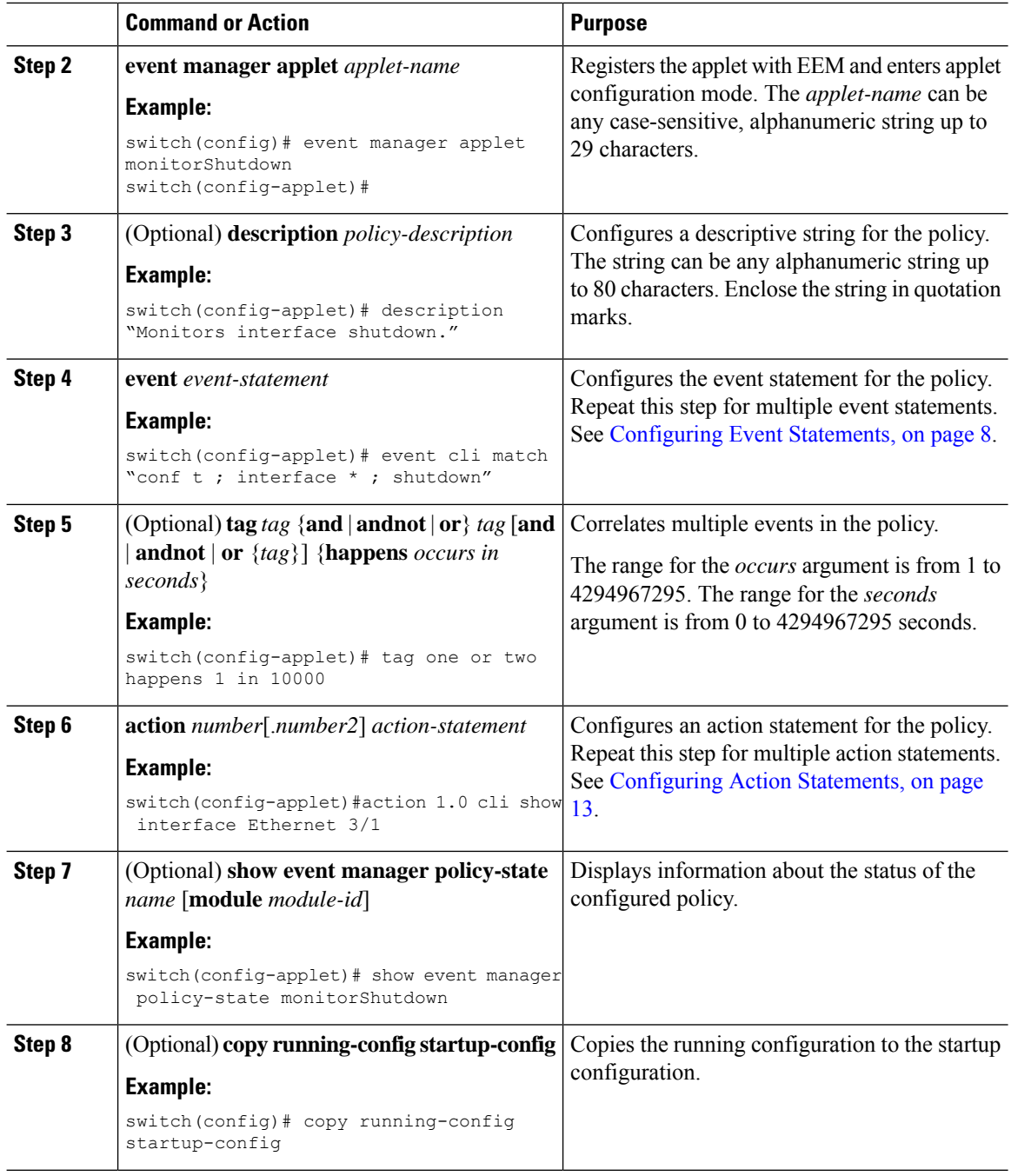

### <span id="page-7-0"></span>**Configuring Event Statements**

Use one of the following commands in applet configuration mode to configure an event statement:

 $\mathbf l$ 

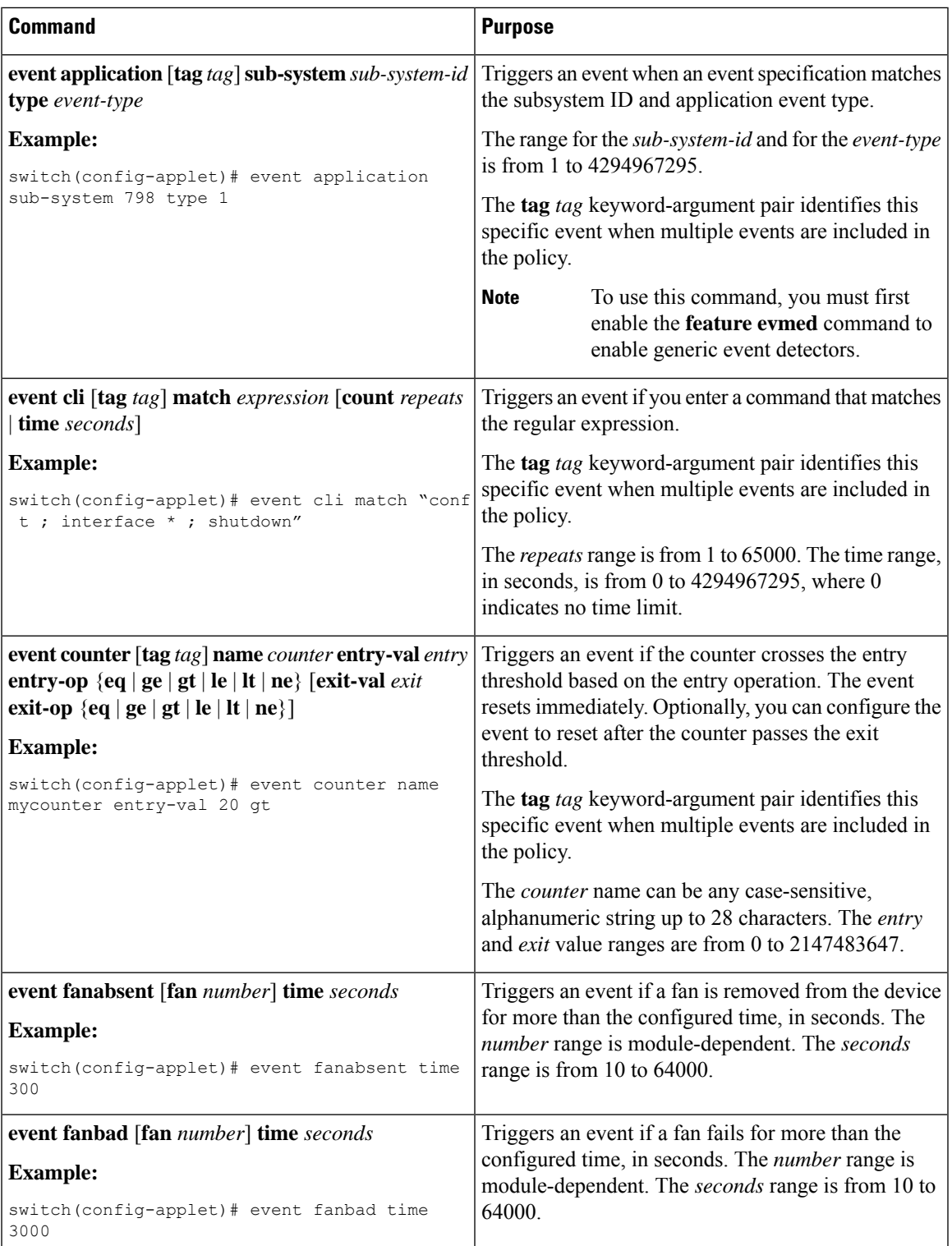

I

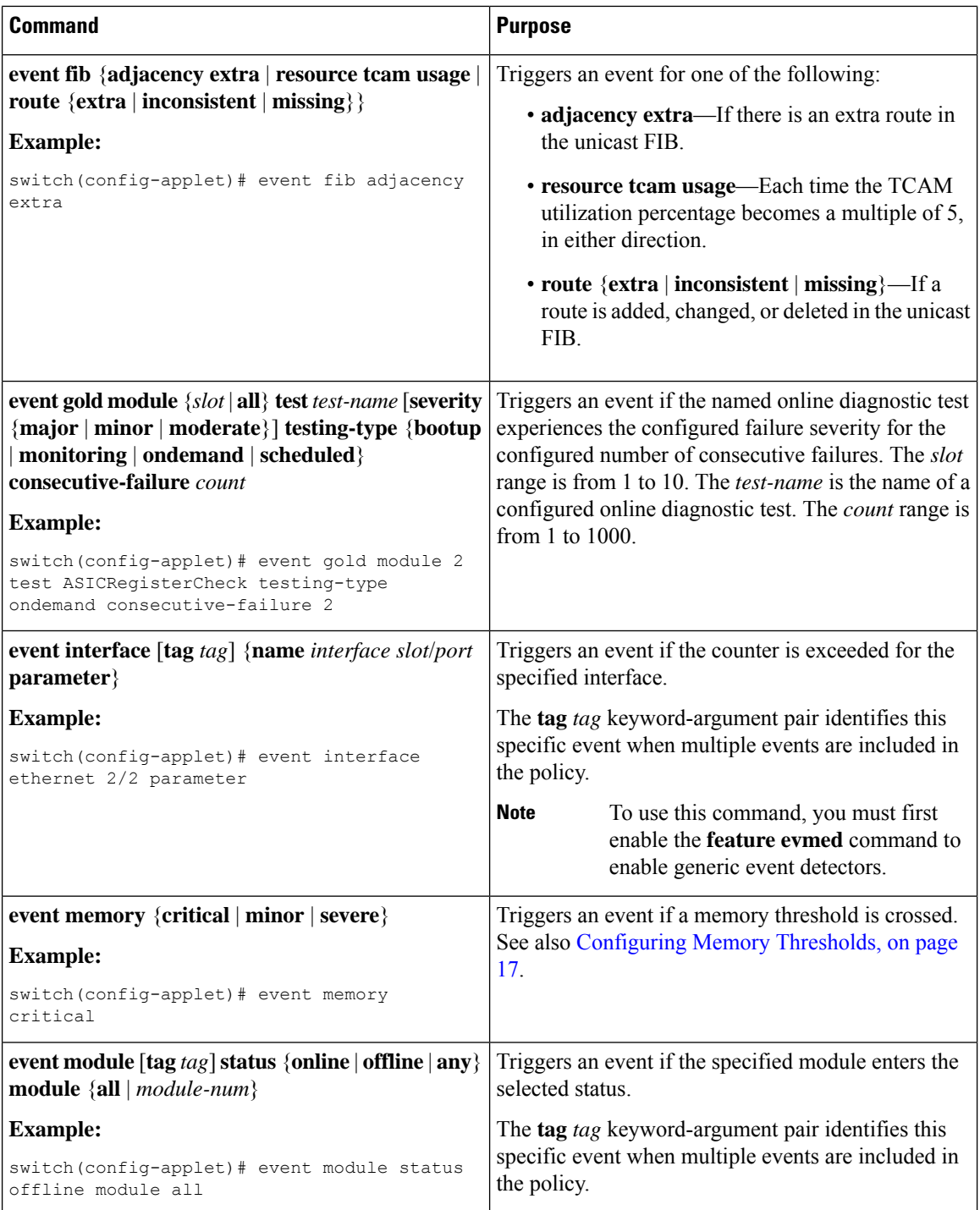

 $\mathbf l$ 

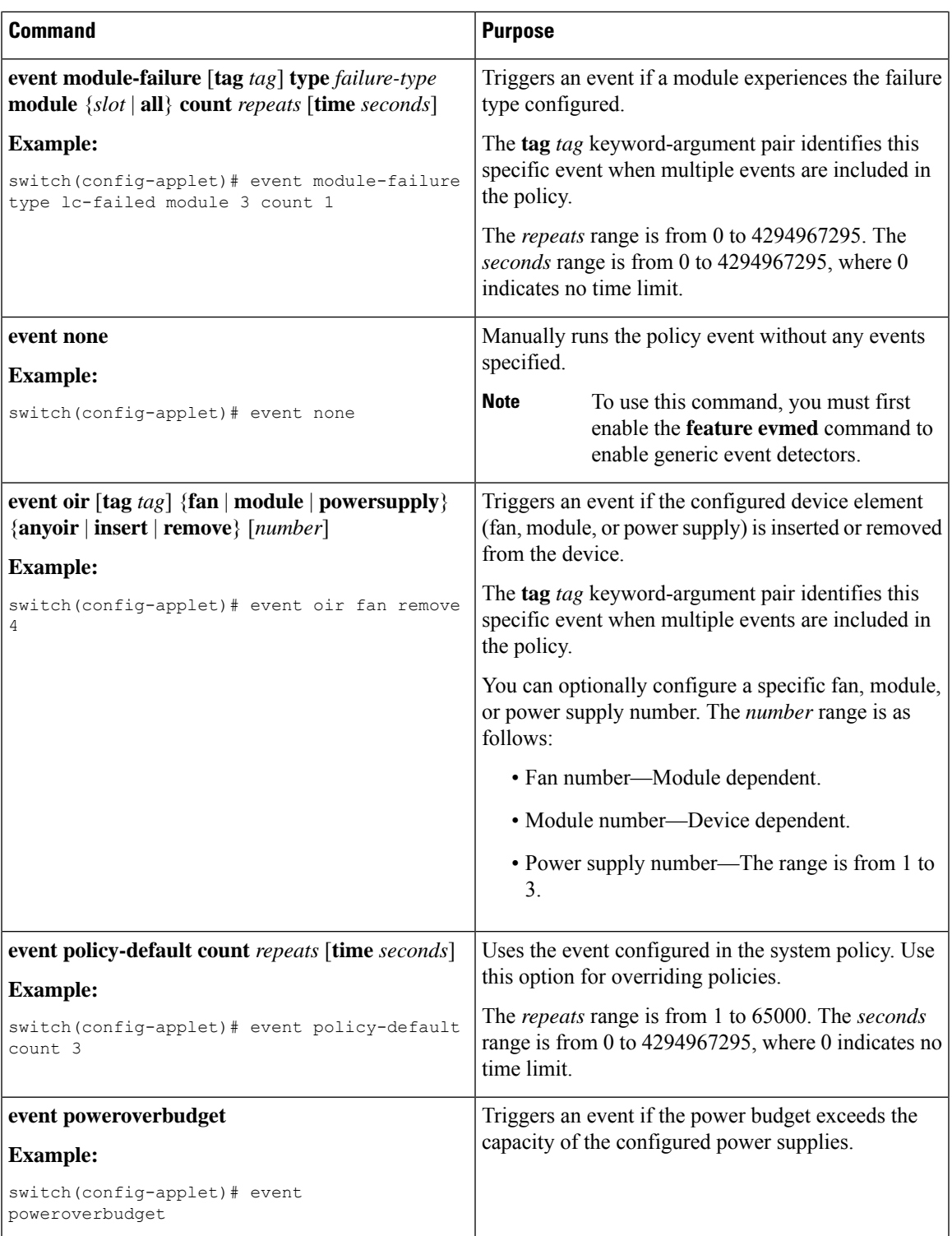

I

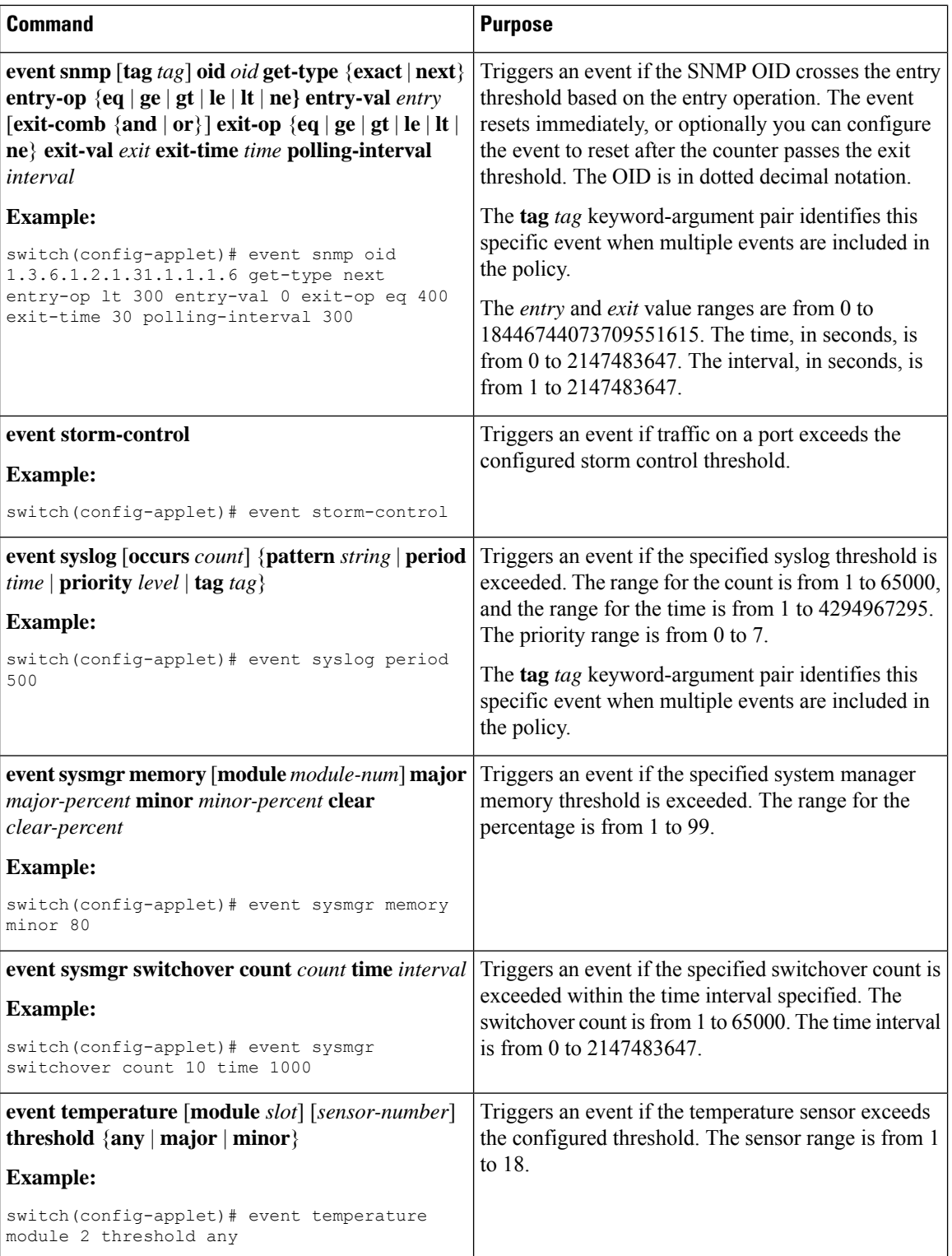

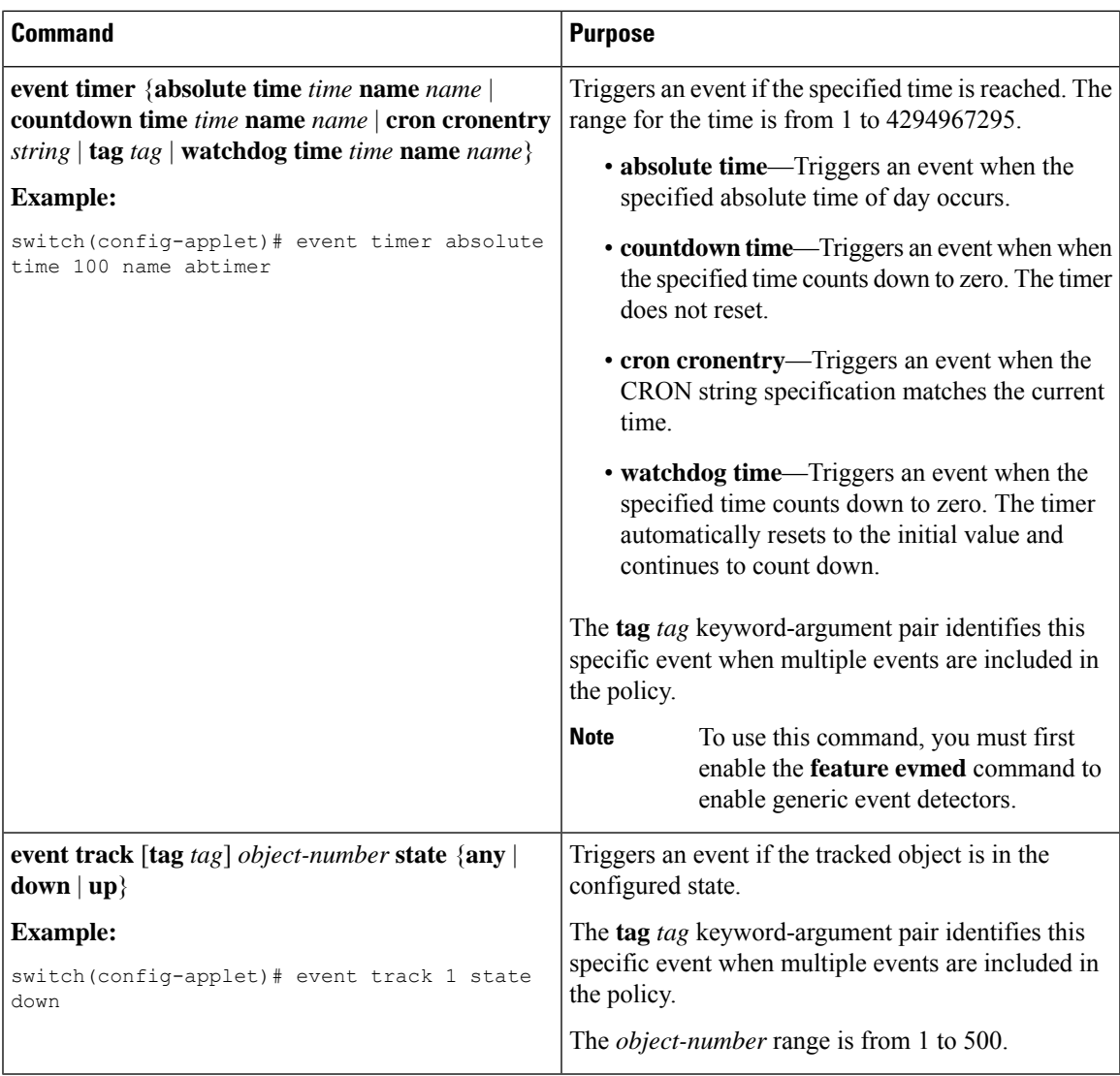

### <span id="page-12-0"></span>**Configuring Action Statements**

 $\overline{\phantom{a}}$ 

Use the following commands in EEM configuration mode to configure action statements:

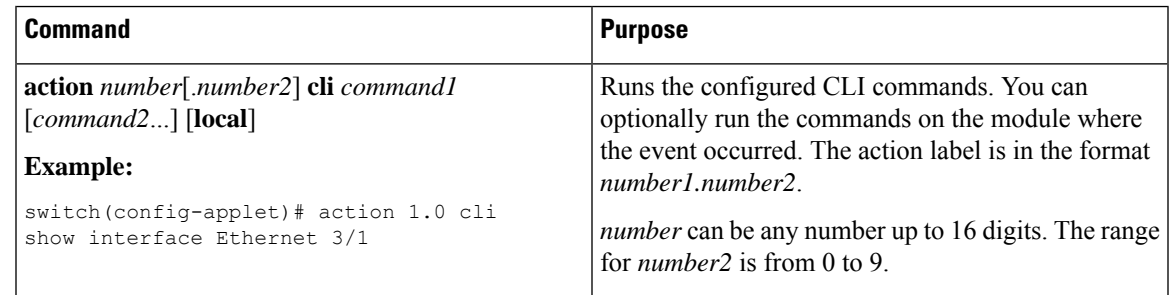

 $\mathbf I$ 

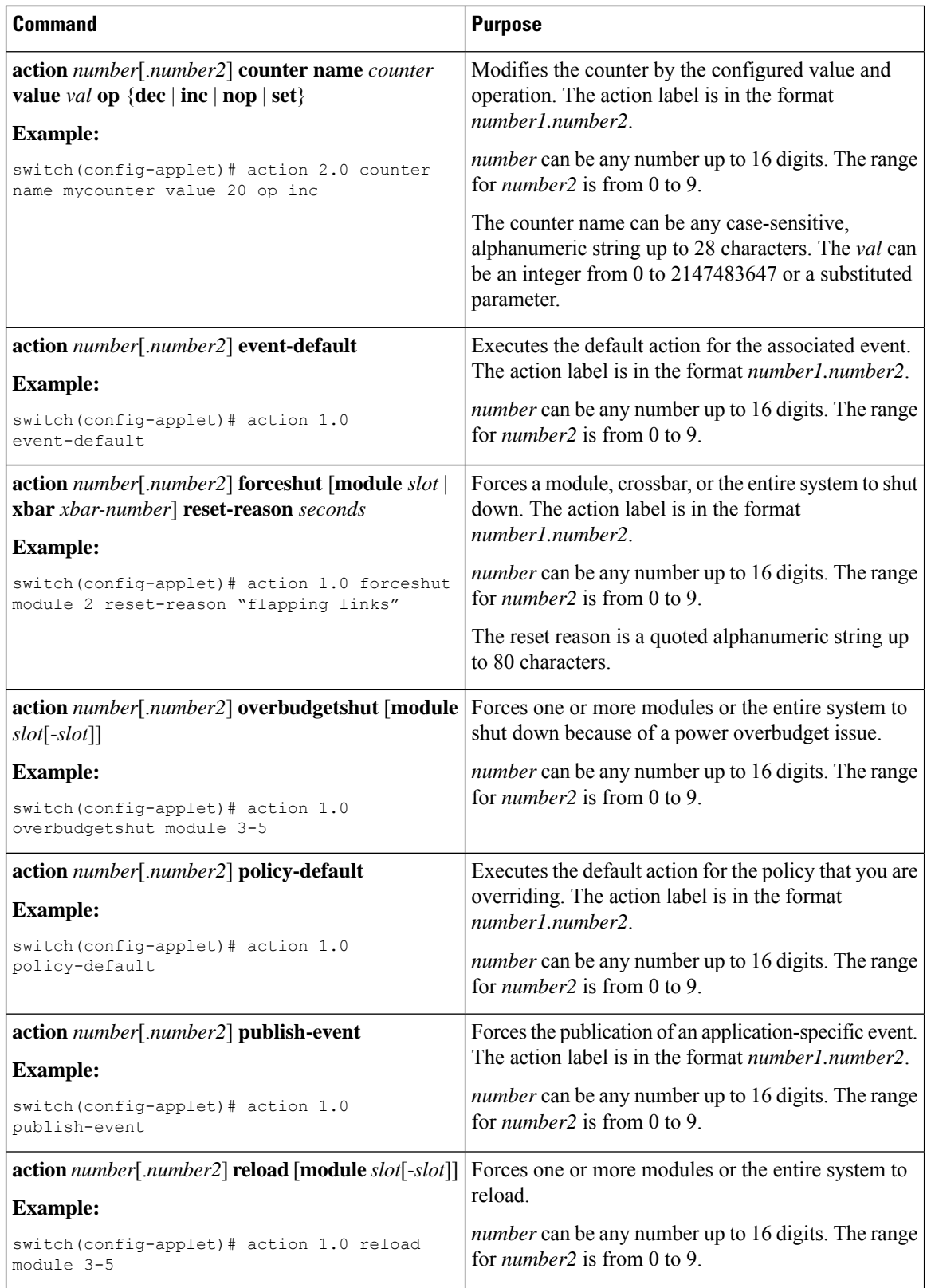

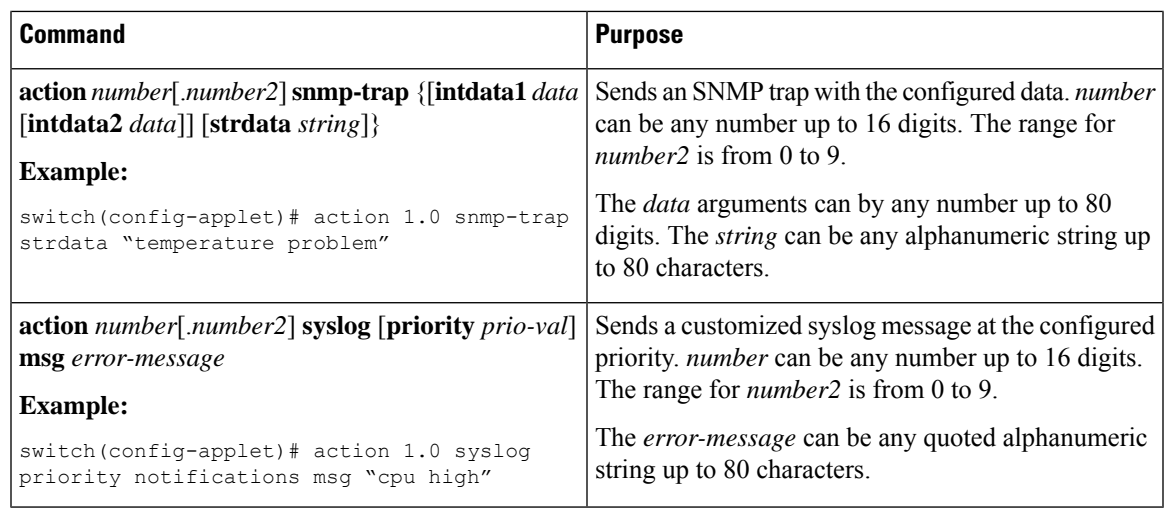

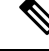

```
Note
```
If you want to allow the triggered event to process any default actions, you must configure the EEM policy to allow the default action. For example, if you match a CLI command in a match statement, you must add the event-default action statement to the EEM policy or EEM will not allow the CLI command to execute. You can use the **terminal event-manager bypass** command to allow all EEM policies with CLI matches to execute the CLI command.

# **Defining a Policy Using a VSH Script**

You can define a policy using a VSH script.

### **Before you begin**

Ensure that you are logged in with administrator privileges.

Ensure that your script name is the same name as the script filename.

#### **Procedure**

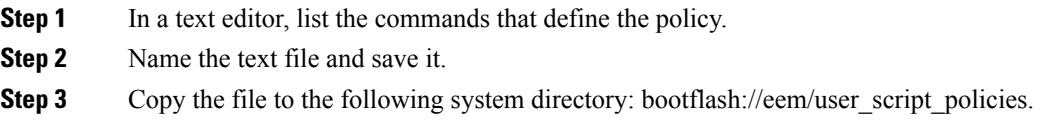

# **Registering and Activating a VSH Script Policy**

You can register and activate a policy defined in a VSH script.

I

### **Procedure**

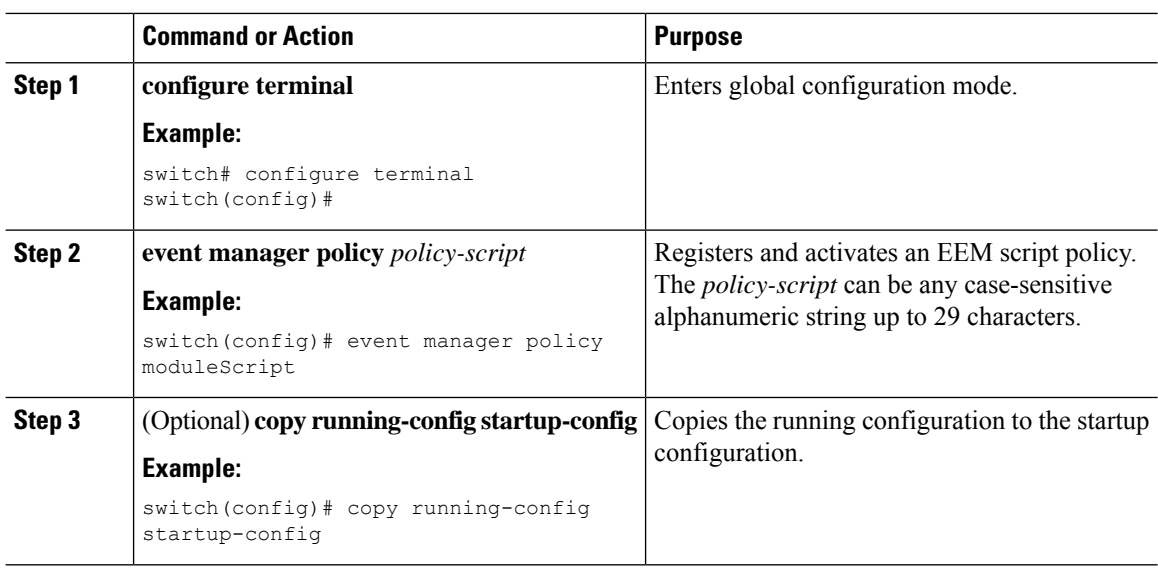

# **Overriding a Policy**

You can override a system policy.

#### **Procedure**

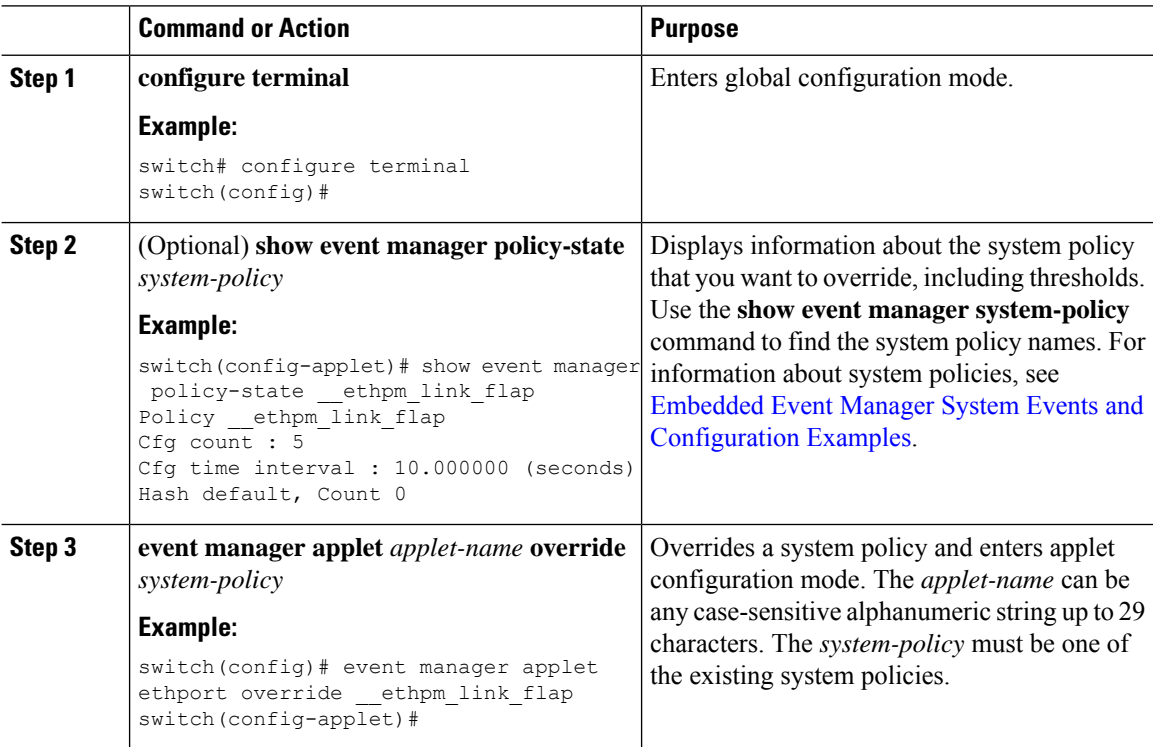

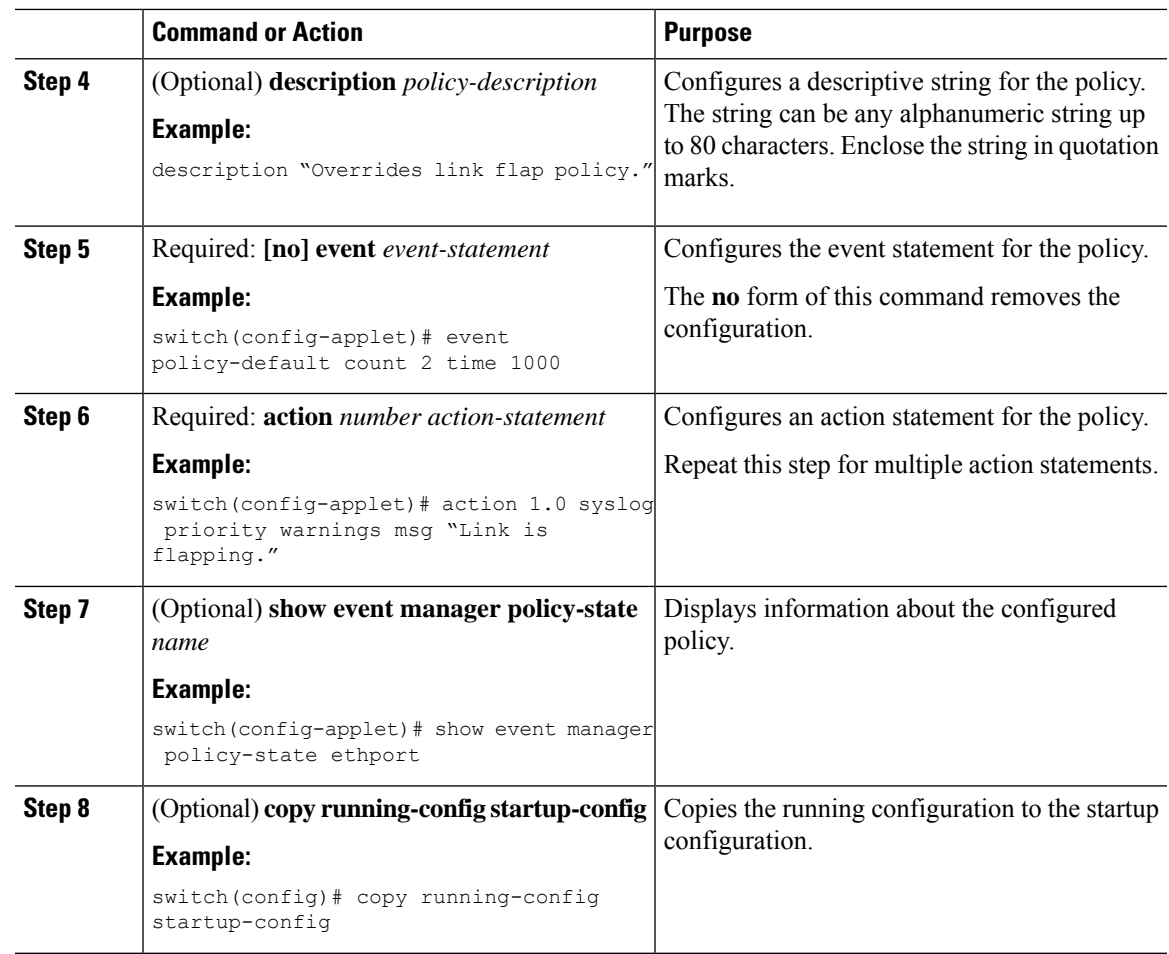

# <span id="page-16-0"></span>**Configuring Memory Thresholds**

You can set the memory thresholds that are used to trigger events and set whether the operating system should kill processes if it cannot allocate memory.

### **Before you begin**

Ensure that you are logged in with administrator privileges.

#### **Procedure**

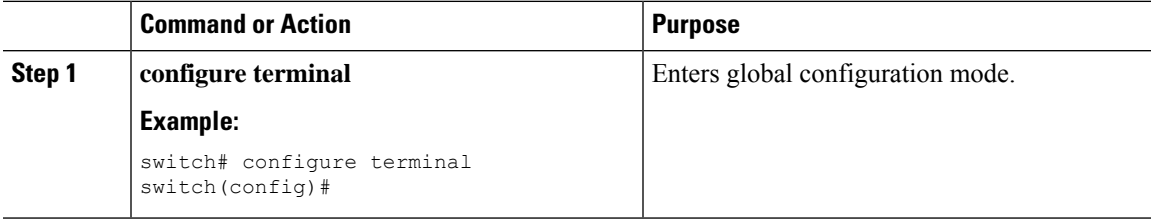

L

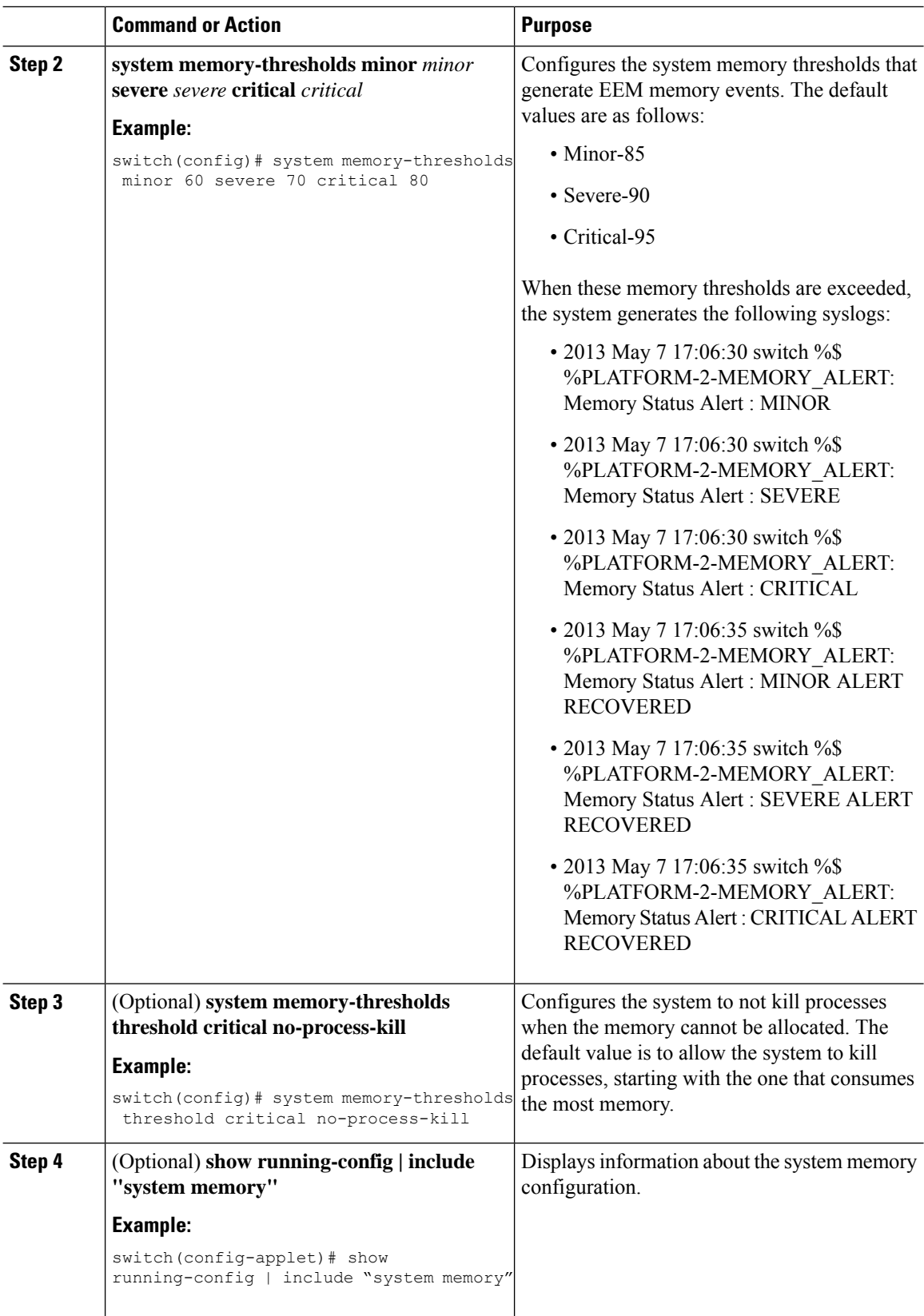

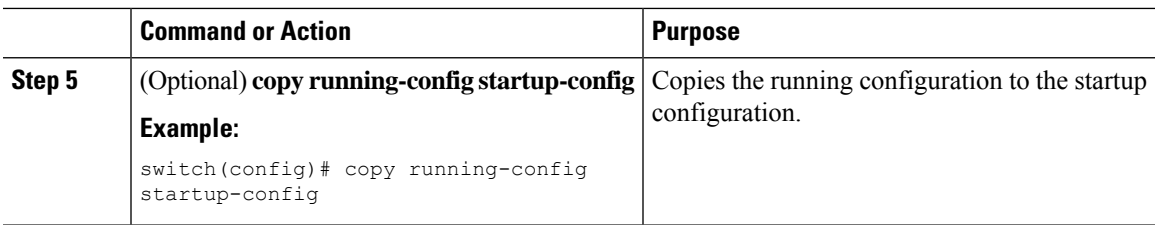

# **Configuring Syslog as EEM Publisher**

You can monitor syslog messages from the switch.

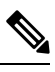

**Note** The maximum number of searchable strings to monitor syslog messages is 10.

### **Before you begin**

EEM should be available for registration by syslog.

The syslog daemon must be configured and executed.

### **Procedure**

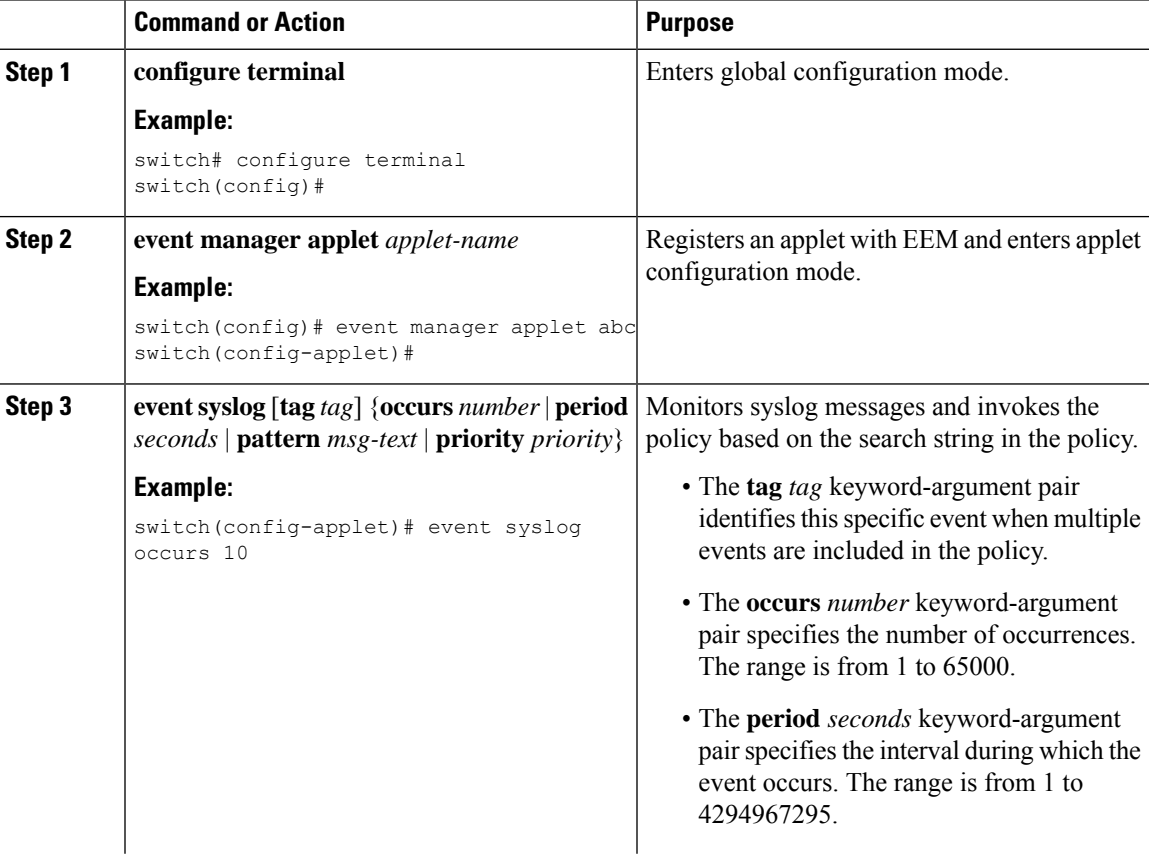

I

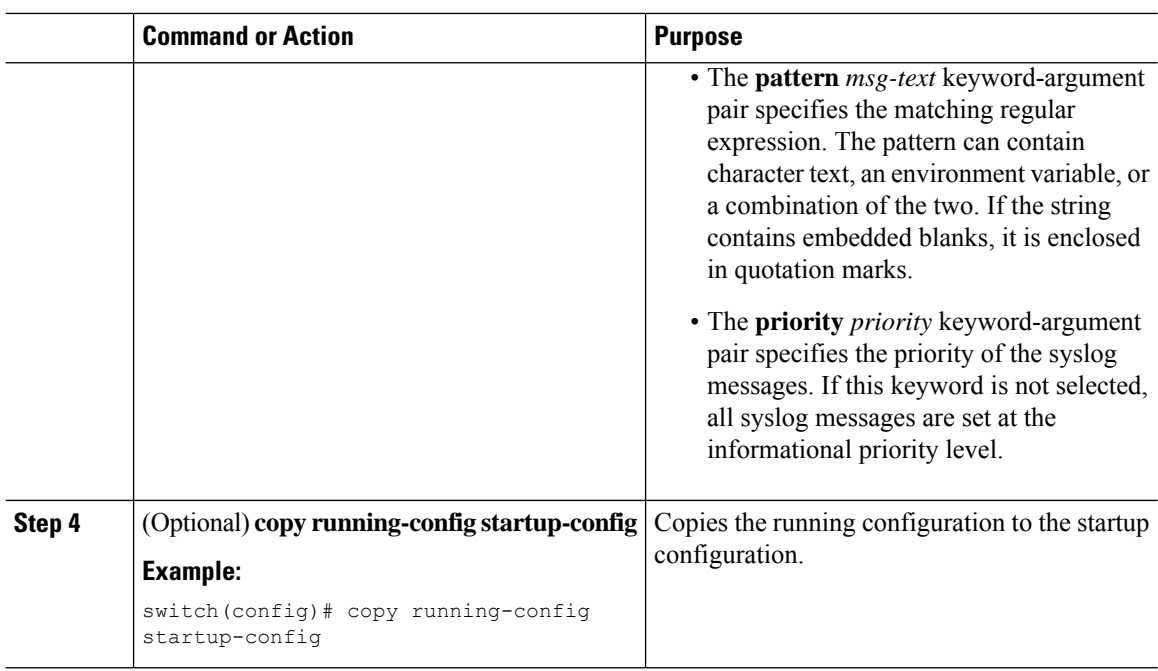

# <span id="page-19-0"></span>**Verifying the EEM Configuration**

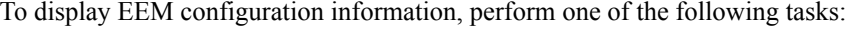

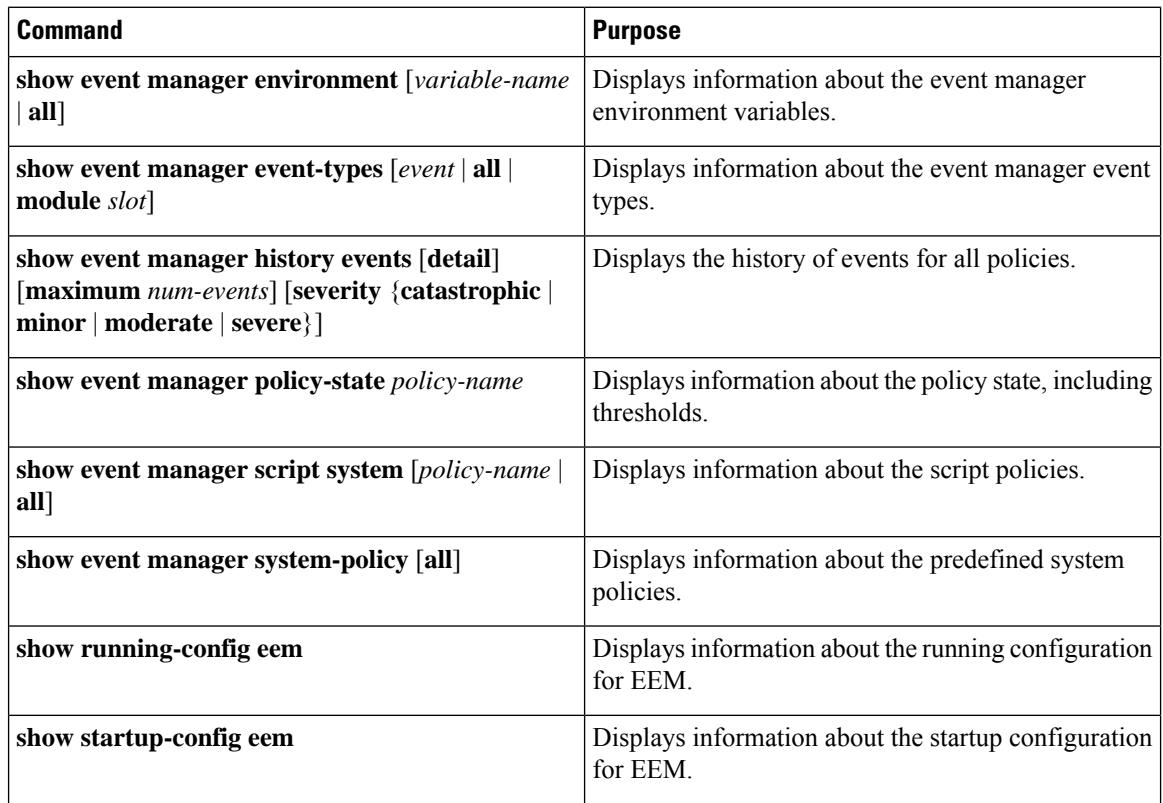

# <span id="page-20-0"></span>**Configuration Examples for EEM**

This example shows how to override the lcm module failure system policy by changing the threshold for just module 3 hitless upgrade failures. This example also sends a syslog message. The settings in the system policy, lcm module failure, apply in all other cases.

```
event manager applet example2 override lcm module failure
event module-failure type hitless-upgrade-failure module 3 count 2
action 1 syslog priority errors msg module 3 "upgrade is not a hitless upgrade!"
action 2 policy-default
```
This example shows how to override the \_\_ethpm\_link\_flap system policy and shuts down the interface:

```
event manager applet ethport override ethpm link flap
event policy-default count 2 time 1000
action 1 cli conf t
action 2 cli int et1/1
action 3 cli no shut
```
This example creates an EEM policy that allows the CLI command to execute but triggers an SNMP notification when a user enters configuration mode on the device:

```
event manager applet TEST
event cli match "conf t"
action 1.0 snmp-trap strdata "Configuration change"
action 2.0 event-default
```

```
Note
```
You must add the **event-default** action statement to the EEM policy or EEM will not allow the CLI command to execute.

This example shows how to correlate multiple events in an EEM policy and execute the policy based on a combination of the event triggers. In this example, the EEM policy is triggered if one of the specified syslog patterns occurs within 120 seconds.

```
event manager applet eem-correlate
event syslog tag one pattern "copy bootflash:.* running-config.*"
event syslog tag two pattern "copy run start"
event syslog tag three pattern "hello"
tag one or two or three happens 1 in 120
action 1.0 reload module 1
```
Upon reaching a maximum failure threshold, the AsicMemory, FpgaRegTest, and L2ACLRedirect system policies force a reload of the switch. This example shows how to override the default action for one of these policies and issue a syslog instead:

```
event manager applet gold override __fpgareg
action 1 syslog priority emergencies msg FpgaRegTest override
```
This example shows how to override a default policy but still enact the default action:

```
event manager applet gold_fpga_ovrd override __fpgareg
 action 1 policy-default
 action 2 syslog priority emergencies msg FpgaRegTest override
```
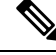

For additional EEM configuration examples, see Embedded Event Manager System Events and Configuration [Examples.](cisco-nexus-9000-series-nx-os-system-management-configuration-guide-103x_appendix2.pdf#nameddest=unique_402) **Note**

# <span id="page-21-0"></span>**Event Log Auto-Collection and Backup**

Automatically collected event logs are stored locally on switch memory. Event log file storage is a temporary buffer that stores files for a fixed amount of time. Once the time period has elapsed, a roll-over of the buffer makes room for the next files. The roll-over uses a first-in-first-out method.

Beginning with Cisco NX-OS Release 9.3(3), EEM uses the following methods of collection and backup:

- Extended Log File Retention
- Trigger-Based Event Log Auto-Collection

### **Extended Log File Retention**

Beginning with Cisco NX-OS release 9.3(3), all Cisco Nexus platform switches, with at least 8Gb of system memory, support the extended retention of event logging files. Storing the log files locally on the switch or remotely through an external container, reduces the loss of event logs due to rollover.

### **Enabling Extended Log File Retention For All Services**

Extended Log File Retention is enabled by default for all services running on a switch. If the switch doesn't have the log file retention feature enabled (**no bloggerd log-dump** is configured), use the following procedure to enable it.

#### **Procedure**

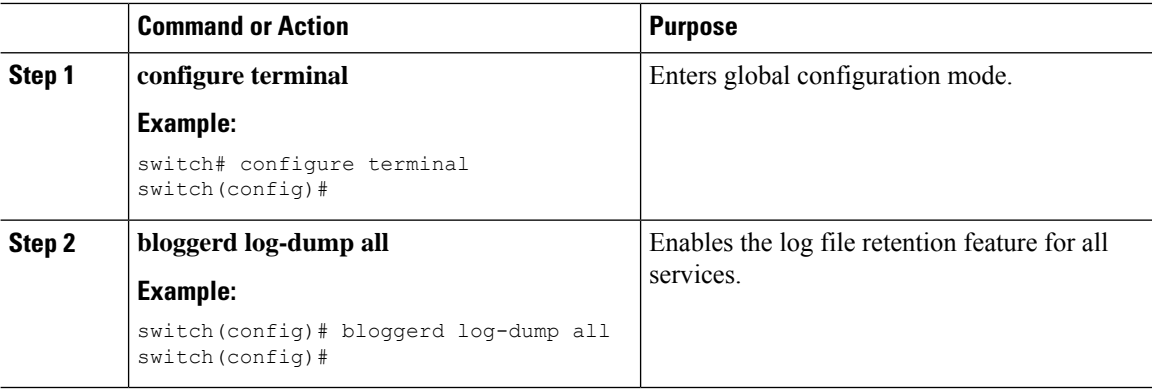

#### **Example**

```
switch# configure terminal
switch(config)# bloggerd log-dump all
Sending Enable Request to Bloggerd
```
Ш

```
Bloggerd Log Dump Successfully enabled
switch(config)#
```
### **Disabling Extended Log File Retention For All Services**

Extended Log File Retention is enabled by default for all services on the switch. If the switch has the log file retention feature enabled for all services and you want to disable it, use the following procedure.

#### **Procedure**

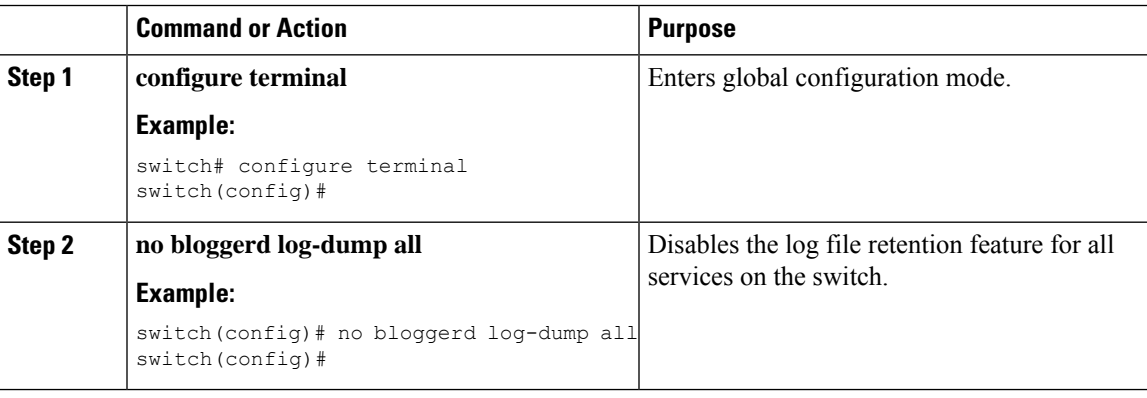

#### **Example**

```
switch# configure terminal
switch(config)# no bloggerd log-dump all
Sending Disable Request to Bloggerd
Bloggerd Log Dump Successfully disabled
switch(config)#
```
### <span id="page-22-0"></span>**Enabling Extended Log File Retention For a Single Service**

Extended Log File Retention is enabled by default for all services running on a switch. If the switch doesn't have the log file retention feature enabled (**no bloggerd log-dump** is configured), use the following procedure to enable it for a single service.

#### **Procedure**

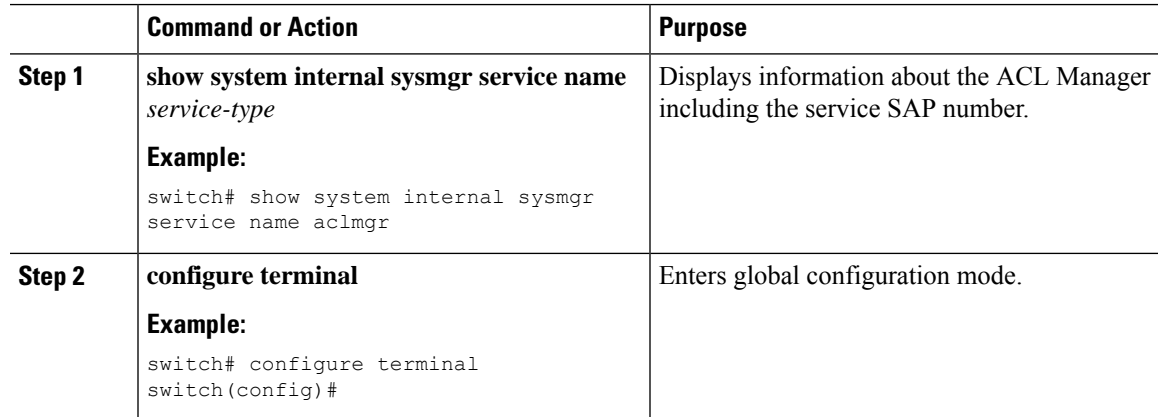

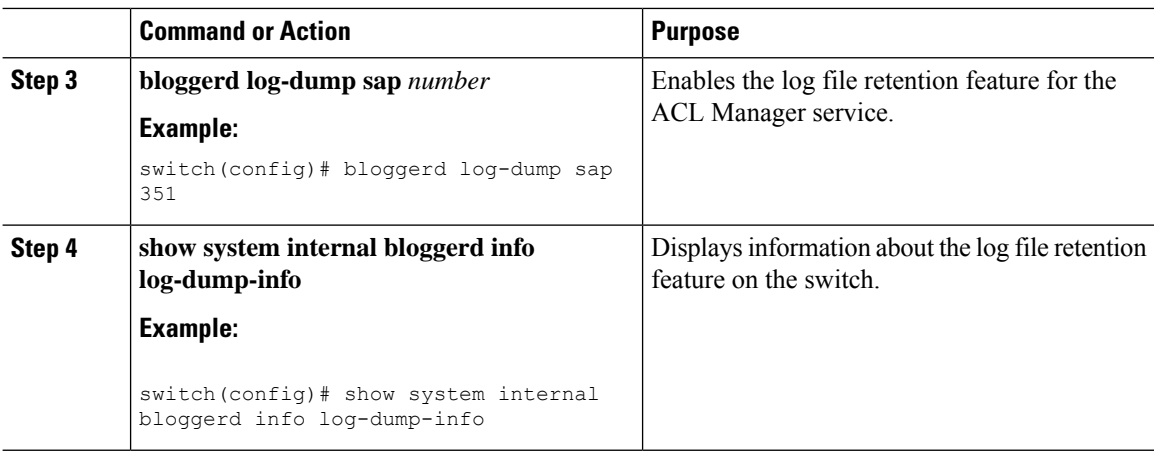

#### **Example**

```
switch# show system internal sysmgr service name aclmgr
Service "aclmgr" ("aclmgr", 80):
       UUID = 0x182, PID = 653, SAP = 351State: SRV STATE HANDSHAKED (entered at time Mon Nov 4 11:10:41 2019).
       Restart count: 1
       Time of last restart: Mon Nov 4 11:10:39 2019.
       The service never crashed since the last reboot.
       Tag = N/APlugin ID: 0
switch(config)# configure terminal
switch(config)# bloggerd log-dump sap 351
Sending Enable Request to Bloggerd
Bloggerd Log Dump Successfully enabled
switch(config)# show system internal bloggerd info log-dump-info
                        -------------------------------------------------------------
Log Dump config is READY
Log Dump is DISABLED for ALL application services in the switch
Exceptions to the above rule (if any) are as follows:
-------------------------------------------------------------
Module | VDC | SAP | Enabled?
-------------------------------------------------------------
1 | 1 | 1 | 351 (MTS SAP ACLMGR ) | Enabled
-------------------------------------------------------------
-------------------------------------------------------------
Log Dump Throttle Switch-Wide Config:
    -------------------------------------
Log Dump Throttle : ENABLED
Minimum buffer rollover count (before throttling) : 5
Maximum allowed rollover count per minute : 1 :
-------------------------------------------------------------
```
switch(config)#

### **Displaying Extended Log Files**

Use this task to display the event log files currently stored on the switch.

П

#### **Procedure**

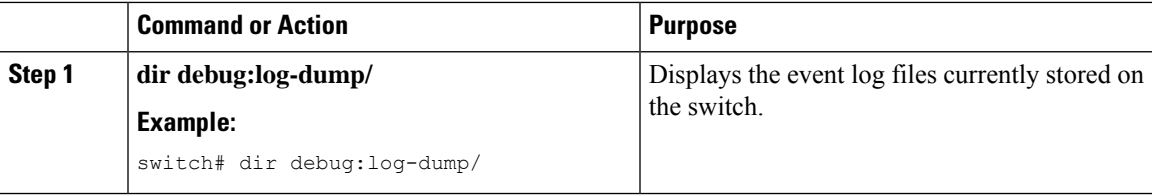

#### **Example**

switch# dir debug:log-dump/

3676160 Dec 05 02:43:01 2019 20191205023755\_evtlog\_archive.tar 3553280 Dec 05 06:05:06 2019 20191205060005\_evtlog\_archive.tar

Usage for debug://sup-local bytes used bytes free bytes total

### **Displaying Global Dictionary Per Log Statistics**

This CLI displays the statistics of log message being logged by each component with a counter, to store the number of times a log being repeated from the system up time.

#### **Procedure**

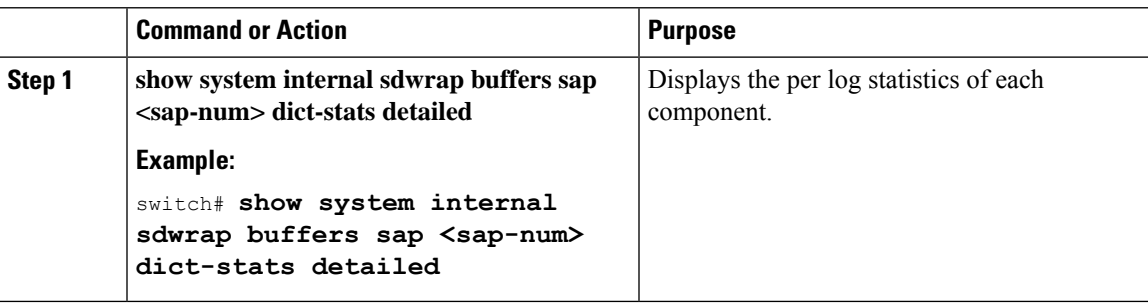

#### **Example**

switch# show system internal sdwrap buffers sap 221 dict-stats detailed Sap received is: 221 SDWrap Format Strings Dictionary stats for sap MTS\_SAP\_L2FM (221) UUID: SRVUUID\_LIBSDWRAP, Inst Type: 0 MsgId Frequency Message --------- --------- ------------------------------ 4 1 System is not undergoing ISSU 78 1 Vlan %d is part of reserved vlan bmp from sdb 179 1 Vlan %d is not found in L2FM database. Skipping the delete request 306 1 Vlan %d is removed from L2FM database and MTM database 416 1 mts drap get my local swid only msg failed with rc %#x

496 1 Lookup for backplane mac failed for vdc %d with st = %s 598 1 L2FM - Slot %d SwCardId %d Port %d - %d Fp %d Cli %d

### **Disabling Extended Log File Retention For a Single Service**

Extended Log File Retention is enabled by default for all services on the switch. If the switch has the log file retention feature enabled for a single service or all services (by default in Cisco NX-OS Release 9.3(5)), and you want to disable a specific service or services, use the following procedure.

#### **Procedure**

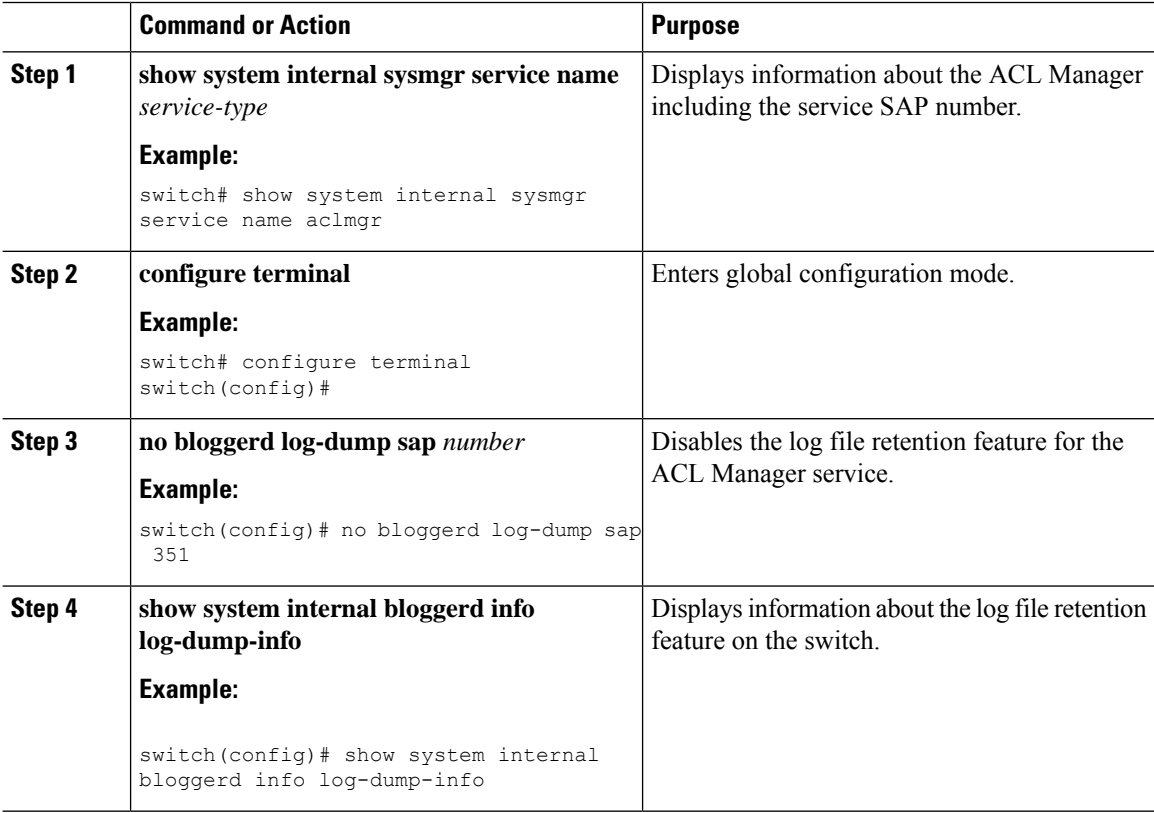

#### **Example**

The following example shows how to disable extended log file retention for a service named "aclmgr":

```
switch# show system internal sysmgr service name aclmgr
Service "aclmgr" ("aclmgr", 80):
       UUID = 0x182, PID = 653, SAP = 351
        State: SRV STATE HANDSHAKED (entered at time Mon Nov 4 11:10:41 2019).
        Restart count: 1
        Time of last restart: Mon Nov 4 11:10:39 2019.
        The service never crashed since the last reboot.
       Tag = N/APlugin ID: 0
switch(config)# configure terminal
switch(config)# no bloggerd log-dump sap 351
Sending Disable Request to Bloggerd
Bloggerd Log Dump Successfully disabled
```

```
switch(config)# show system internal bloggerd info log-dump-info
-------------------------------------------------------------
Log Dump config is READY
Log Dump is DISABLED for ALL application services in the switch
Exceptions to the above rule (if any) are as follows:
            -------------------------------------------------------------
Module | VDC | SAP | Enabled?
-------------------------------------------------------------
1 | 1 | 1 | 351 (MTS SAP ACLMGR ) | Disabled
-------------------------------------------------------------
-------------------------------------------------------------
Log Dump Throttle Switch-Wide Config:
-------------------------------------
Log Dump Throttle : ENABLED
Minimum buffer rollover count (before throttling) : 5
Maximum allowed rollover count per minute : 1 : 1
-------------------------------------------------------------
switch(config)#
```
# **Trigger-Based Event Log Auto-Collection**

Trigger-based log collection capabilities:

- Automatically collect relevant data when issues occur.
- No impact on control plane
- Customizable configuration:
	- Defaults populated by Cisco
	- Selectively override what-to-collect by network administrator or by Cisco TAC.
	- Automatically update new triggers on image upgrades.
- Store logs locally on the switch or remotely on an external server.
- Supports severity 0, 1, and 2 syslogs
- Custom syslogs for ad-hoc events (auto-collection commands attached to the syslogs)

### **Enabling Trigger-Based Log File Auto-Collection**

To enable trigger-based automatic creation of log files, you must create an override policy for the syslog\_trigger\_default system policy with a custom YAML file and define the specific logs for which information will be collected.

For more information on creating a custom YAML file to enable log file auto-collection, see [Configuring](#page-30-0) the [Auto-Collection](#page-30-0) YAML File, on page 31.

### **Log-Profile YAML File**

The Log-Profile YAML file is used to define the throttle limit for any component. The **log\_profile.yaml** file is located in the switch directory: /bootflash.

The Bloggerd maintains component name and rollovers information and stores/retains the log files based on the limits that are defined in the global YAML file for specific components.

By default the switch comes with a throttle value of 5. You can add an entry in the **log\_profile.yaml** file to override the throttle count.

To reflect the changes made in /bootflash/log\_profile.yaml file, execute the following CLI during run time at bloggerd:

```
• switch# bloggerd reparse log-profile
```
#### **Example Log-Profile YAML File**

The following is an example of a default log\_profile.yaml file which is packaged part of the image. The definitions for the keys/values in the file are in the table that follows.

```
273:
    entry_1:
          srv_uuid: 273
          instance: 0
          rollovers_allowed: 250
          rotations_allowed: 5
          mod: sup
274:
    entry_1:
          srv_uuid: 274
          instance: 0
          rollovers_allowed: 250
          rotations_allowed: 5
          mod: sup
```
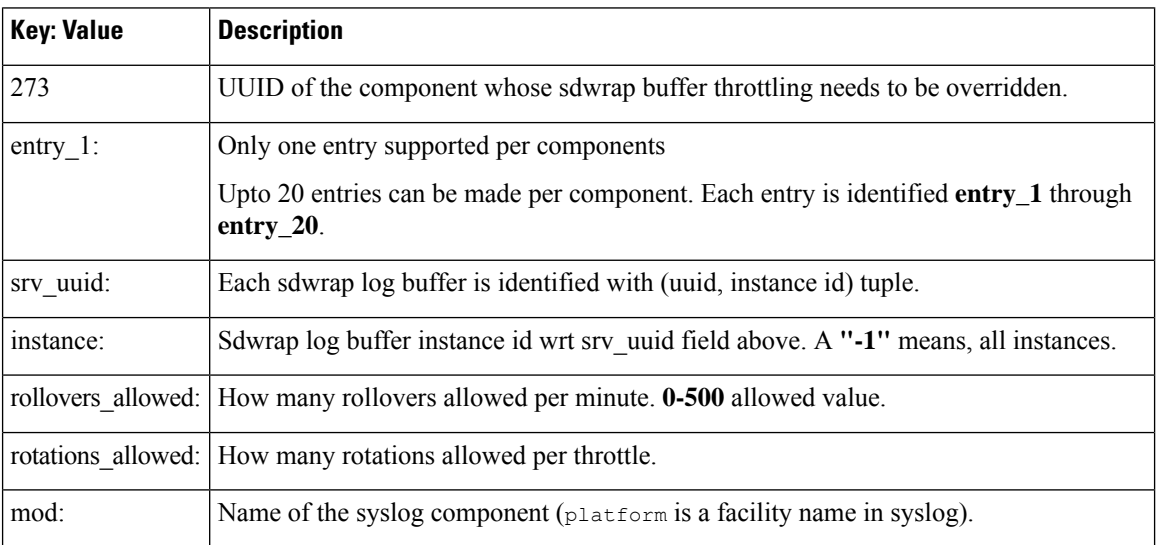

### **Auto-Collection YAML File**

The Auto-Collection YAML file that is specified in the **action**command in the EEM function, defines actions for different system or feature components. This file is located in the switch directory: /bootflash/scripts. In addition to the default YAML file, you can create component-specific YAML files and place them in the same directory. The naming convention for component-specific YAML files is **component-name.yaml**. If a component-specific file is present in the same directory, it takes precedence over the file that is specified in the **action** command. For example, if the action file, **bootflash/scripts/platform.yaml** is in the **/bootflash/scripts** directory with the default action file, **bootflash/scripts/test.yaml**,

then the instructions defined in **platform.yaml** file take precedence over the instructions for the platform component present in the default **test.yaml** file.

Examples of components are, ARP, BGP, IS-IS, and so on. If you are not familiar with all the component names, contact Cisco Customer Support for assistance in defining the YAML file for component-specific actions (and for the default **test.yaml** file as well).

Example:

```
event manager applet test_1 override __syslog_trigger_default
  action 1.0 collect test.yaml $ syslog msg
```
#### **Creating or Deleting Auto-Collection Per Component**

Beginning with Cisco NX-OS Release 10.2(2)F, the auto-collect adoption improvement feature allows you to control the auto-collection for a single or set of components based on your requirement. You can use the following command for creation or deletion of auto-collect YAML files.

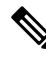

Beginning with Cisco NX-OS Release 10.3(1)F, multiple components are enabled by default and the YAML file of the component is copied to the default auto-collect folder. However, you can disable and enable bloggerd auto-collect component using this command. **Note**

**Note**

The YAML file is editatble and handle it with caution. If the file gets corrupted with any syntax, tar will not be generated.

```
switch# bloggerd auto-collect component <component_name> {enable | disable}
```
When you use the enable command, the YAML file of the component is copied from the backup folder to the default auto-collect folder. Note that you cannot copy the contents of the backup-staging folder as it is a read-only folder; whereas, you can copy the contents of the default auto-collect folder (bootflash: scripts folder), if required.

When you use the disable command, the YAML file of the component is removed from the default auto-collect folder under the bootflash:scripts folder.

A sample output is as follows:

```
switch# bloggerd auto-collect component arp enable
Component arp auto-collect successfully enabled.
arp.yaml file copied from /bootflash/scripts/backup-staging to
/bootflash/scripts/default-autocollect
switch# dir bootflash:scripts/default-autocollect
435 Nov 10 08:43:21 2021 arp.yaml
438 Oct 25 05:55:11 2021 fex.yaml
579 Oct 25 05:55:11 2021 kern.yaml
Usage for bootflash://sup-local
11078049792 bytes used
10653151232 bytes free
21731201024 bytes total
switch# dir bootflash:scripts/backup-staging/
switch# bloggerd auto-collect component ?
 CrdCfg Auto-collect for CRDCFG
 aclmgr Auto-collect for ACLMgr
 aclqos Auto-collect for ACLQOS
 adjmgr Auto-collect for Adjacency Manager
```
L

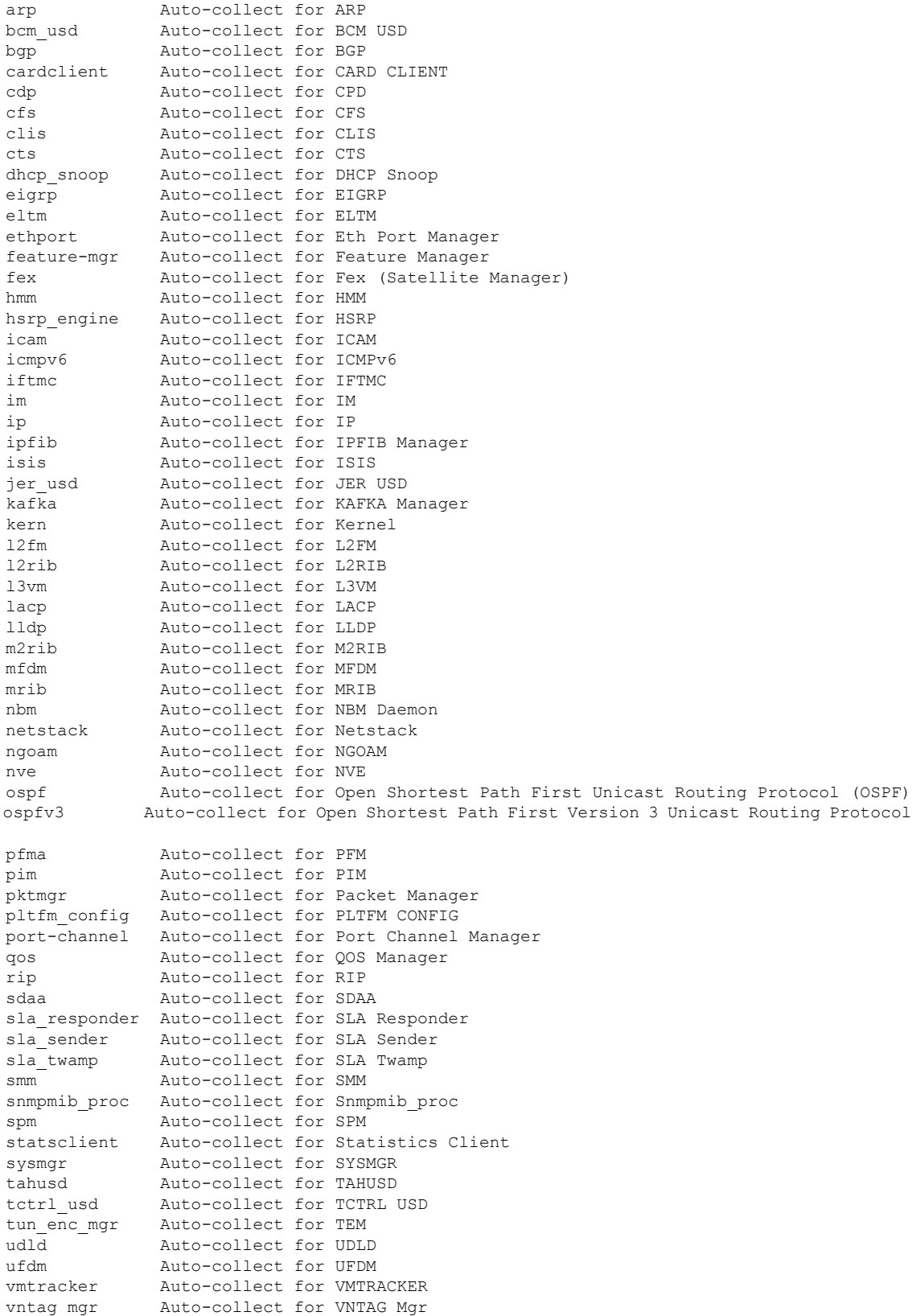

#### **Configuring the Embedded Event Manager**

```
vpc Auto-collect for VPC
 vrrp-cfg Auto-collect for VRRP Configuration
 vrrp-eng Auto-collect for VRRP Engine
 vrrpv3 Auto-collect for VRRPV3
Usage for bootflash://sup-local 11078049792 bytes used
10653151232 bytes free
21731201024 bytes total
switch# dir bootflash:scripts/default-autocollect^C n9k-A# dir
bootflash:scripts/default-autocollect
435 Nov 10 08:43:21 2021 arp.yaml
438 Oct 25 05:55:11 2021 fex.yaml
579 Oct 25 05:55:11 2021 kern.yaml Usage for bootflash://sup-local 11078049792 bytes used
10653151232 bytes free
21731201024 bytes total
```
#### The following is an example to create pre-populated YAML file for the UDLD component.

```
n9k-A# bloggerd auto-collect component udld enable
Component udld auto-collect successfully enabled.
udld.yaml file copied from /bootflash/scripts/backup-staging to
/bootflash/scripts/default-autocollect
n9k-A# dir bootflash:scripts/default-autocollect
435 Nov 10 08:43:21 2021 arp.yaml
438 Oct 25 05:55:11 2021 fex.yaml
579 Oct 25 05:55:11 2021 kern.yaml
431 Nov 10 08:44:45 2021 udld.yaml
Usage for bootflash://sup-local
11078053888 bytes used
10653147136 bytes free
21731201024 bytes total
n9k-A# sh running-config all | include bloggerd
bloggerd log-dump all
bloggerd log-throttle
no bloggerd log-transfer
```
The following is an example to detele pre-populated YAML file for the UDLD component.

```
n9k-A# bloggerd auto-collect component udld disable
Component udld auto-collect successfully disabled.
udld.yaml file deleted from /bootflash/scripts/default-autocollect
n9k-A# dir bootflash:scripts/default-autocollect
435 Nov 10 08:43:21 2021 arp.yaml
438 Oct 25 05:55:11 2021 fex.yaml
579 Oct 25 05:55:11 2021 kern.yaml
Usage for bootflash://sup-local
11078049792 bytes used
10653151232 bytes free
21731201024 bytes total
n9k-A#
```
#### <span id="page-30-0"></span>**Configuring the Auto-Collection YAML File**

The contents of a YAML file determines the data collected during trigger-based auto-collection. There must be only one YAML file on the switch but it can contain auto-collection meta-data for any number of switch components and messages.

Locate the YAML file in the following directory on the switch:

/bootflash/scripts

Invoke the YAML file for trigger-based collection by using the following example. The example shows the minimum required configuration for trigger-based collection to work with a user-defined YAML file.

```
switch# show running-config eem
!Command: show running-config eem
```

```
!Running configuration last done at: Mon Sep 30 19:34:54 2019
!Time: Mon Sep 30 22:24:55 2019
version 9.3(3) Bios:version 07.59
event manager applet test 1 override syslog trigger default
  action 1.0 collect test.yaml $_syslog_msg
```
In the preceding example, "test 1" is the name of the applet and "test.yaml" is the name of the user-configured YAML file present in the /bootflash/scripts directory.

#### **Example YAML File**

The following is an example of a basic YAML file supporting the trigger-based event log auto-collection feature. The definitions for the keys/values in the file are in the table that follows.

**Note**

Make sure that the YAML file has proper indentation. As a best practice, run it through any "online YAML validator" before using it on a switch.

```
bash-4.3$ cat /bootflash/scripts/test.yaml
version: 1
components:
   securityd:
        default:
            tech-sup: port
            commands: show module
   platform:
        default:
           tech-sup: port
            commands: show module
```
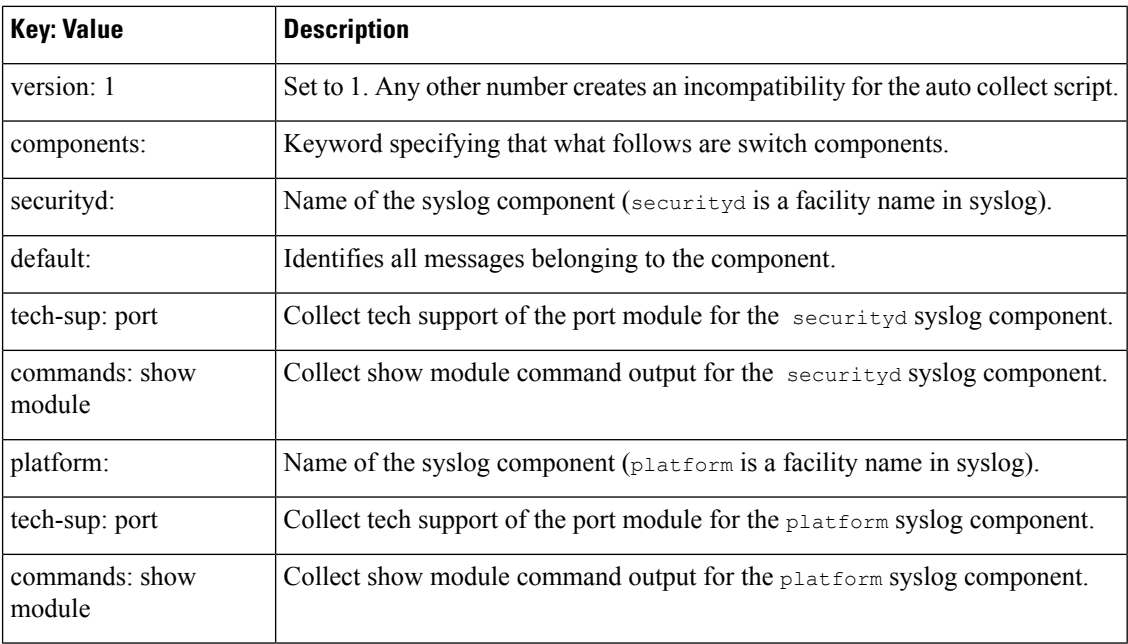

Use the following example to associate auto-collect metadata only for a specific log. For example, SECURITYD-2-FEATURE\_ENABLE\_DISABLE

securityd:

feature enable disable:

tech-sup: security commands: show module

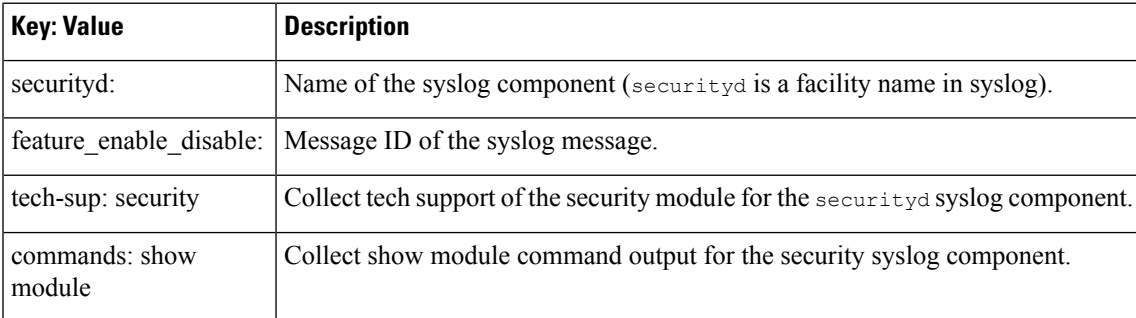

Example syslog output for the above YAML entry:

```
2019 Dec 4 12:41:01 n9k-c93108tc-fx %SECURITYD-2-FEATURE ENABLE DISABLE: User
has enabled the feature bash-shell
```
Use the following example to specify multiple values.

```
version: 1
components:
   securityd:
        default:
            commands: show module;show version;show module
            tech-sup: port;lldp
```
**Note** Use semicolons to separate multiple show commands and tech support key values (see the preceding example).

Beginning with Release 10.1(1), test.yaml can be replaced with a folder inside which more than one YAML files can be present. All the YAML files in the folder must follow the  $\sim$  component Name.  $\gamma$ aml naming convention.

In the following example, test.yaml is replaced with test folder:

```
test.yaml:
event manager applet logging2 override syslog trigger default
  action 1.0 collect test.yaml rate-limt 30 $ syslog msg
test_folder:
event manager applet logging2 override syslog trigger default
   action 1.0 collect test folder rate-limt 30 $ syslog msg
```
The following example shows the path and component(s) for test  $f$ older:

```
ls /bootflash/scripts/test_folder
bgp.yaml ppm.yaml
```
### **Limiting the Amount of Auto-Collections Per Component**

For auto-collection, the limit of the number of bundles per component event is set to one (1) by default from Cisco NX-OS Release 10.2(2)F. Earlier, this limit was three (3) by default. If more than the default events occur for a component, then the events are dropped with the status message **EVENTLOGLIMITREACHED**. The auto-collection of the component event restarts when the event log has rolled over.

Example:

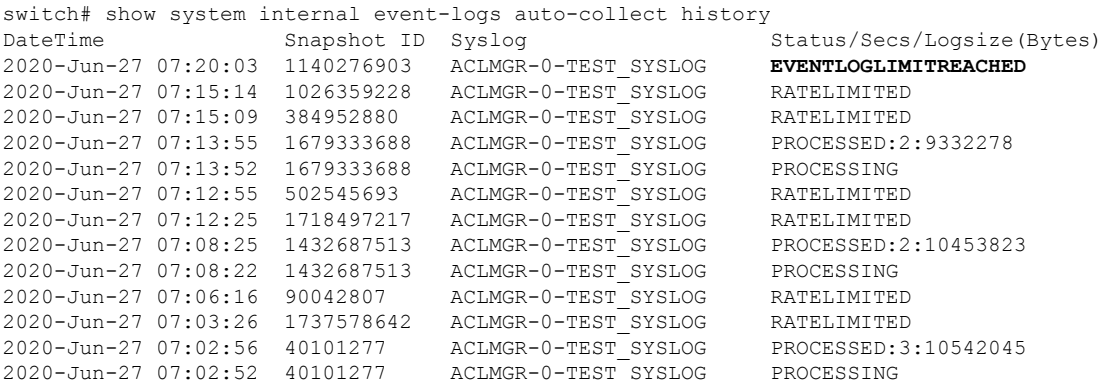

### **Auto-Collection Log Files**

#### **About Auto-Collection Log Files**

The configuration in a YAML file determines the contents of an auto-collected log file. You can't configure the amount of memory used for collected log files. You can configure the frequency of when the stored files get purged.

Autocollected log files get saved in the following directory:

```
switch# dir bootflash:eem_snapshots
   44205843 Sep 25 11:08:04 2019
1480625546 SECURITYD 2 FEATURE ENABLE DISABLE eem snapshot.tar.gz
 Usage for bootflash://sup-local
6940545024 bytes used
44829761536 bytes free
51770306560 bytes total
```
#### **Accessing the Log Files**

Locate the logs by using the command keyword "debug":

```
switch# dir debug:///
...
      26 Oct 22 10:46:31 2019 log-dump
      24 Oct 22 10:46:31 2019 log-snapshot-auto
      26 Oct 22 10:46:31 2019 log-snapshot-user
```
The following table describes the log locations and the log types stored.

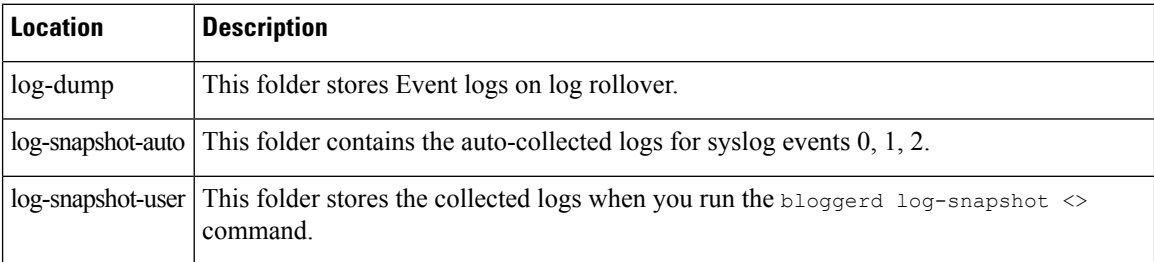

Use the following example to view the log files generated on log rollover:

```
switch# dir debug:log-dump/
debug:log-dump/20191022104656_evtlog_archive.tar
debug:log-dump/20191022111241_evtlog_archive.tar
```

```
debug:log-dump/20191022111841_evtlog_archive.tar
debug:log-dump/20191022112431_evtlog_archive.tar
debug:log-dump/20191022113042_evtlog_archive.tar
debug:log-dump/20191022113603 evtlog archive.tar
```
#### **Parsing the Log tar Files**

Use the following example to parse the logs in the tar files:

switch# show system internal event-logs parse debug:log-dump/20191022104656\_evtlog\_archive.tar --------LOGS:/tmp/BLOGGERD0.991453012199/tmp/1-191022104658-191022110741-device\_test-M27-V1-I1:0-P884.gz-------- 2019 Oct 22 11:07:41.597864 E\_DEBUG Oct 22 11:07:41 2019(diag\_test\_start):Data Space Limits(bytes): Soft: -1 Ha rd: -1 2019 Oct 22 11:07:41.597857 E\_DEBUG Oct 22 11:07:41 2019(diag\_test\_start):Stack Space Limits(bytes): Soft: 500000 Hard: 500000 2019 Oct 22 11:07:41.597850 E\_DEBUG Oct 22 11:07:41 2019(diag\_test\_start):AS: 1005952076 -1 2019 Oct 22 11:07:41.597406 E DEBUG Oct 22 11:07:41 2019 (device test process events):Sdwrap msg unknown 2019 Oct 22 11:07:41.597398 E\_DEBUG Oct 22 11:07:41 2019(diag\_test\_start):Going back to select 2019 Oct 22 11:07:41.597395 E\_DEBUG Oct 22 11:07:41 2019(nvram\_test):TestNvram examine 27 blocks 2019 Oct 22 11:07:41.597371 E\_DEBUG Oct 22 11:07:41 2019(diag\_test\_start):Parent: Thread created test index:4 thread\_id:-707265728 2019 Oct 22 11:07:41.597333 E\_DEBUG Oct 22 11:07:41 2019(diag\_test\_start):Node inserted 2019 Oct 22 11:07:41.597328 E\_DEBUG Oct 22 11:07:41 2019(diag\_test\_start):The test index in diag is 4 2019 Oct 22 11:07:41.597322 E DEBUG Oct 22 11:07:41 2019(diag test start):result severity level 2019 Oct 22 11:07:41.597316 E\_DEBUG Oct 22 11:07:41 2019(diag\_test\_start):callhome alert level

The following table describes the additional keywords available for parsing the specific tar file:

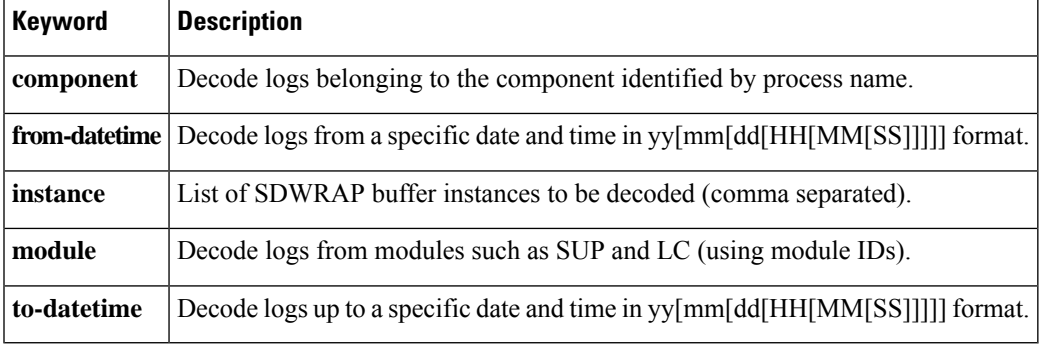

#### **Copying Logs to a Different Location**

Use the following example to copy logs to a different location such as a remote server:

```
switch# copy debug:log-dump/20191022104656_evtlog_archive.tar
scp://<ip-adress>/nobackup/<user> vrf management use-kstack
Enter username: user@<ip-address>'s password:
20191022104656_evtlog_archive.tar 100% 130KB
130.0KB/s 00:00
Copy complete, now saving to disk (please wait)...
Copy complete.
```
#### **Purging Auto-Collection Log Files**

There are two types of generated trigger-based auto-collection logs: EventHistory and EventBundle.

#### **Purge Logic for EventHistory Logs**

For event history, purging occurs in the /var/sysmgr/srv\_logs/xport folder. 250MB of partitioned RAM is mounted at /var/sysmgr/srv\_logs directory.

If the /var/sysmgr/srv\_logs memory usage is under 65% of the 250MB allocated, no files get purged. When the memory utilization reaches the 65% limit level, the oldest files get purged until there's enough memory available to continue saving new logs.

#### **Purge Logic for EventBundle Logs**

For event bundles, the purge logic occurs in the */bootflash/eem* snapshots folder. For storing the auto-collected snapshots, the EEM auto-collect script allocates 5% of the bootflash storage. The logs get purged once the 5% bootflash capacity is used.

When a new auto-collected log is available but there's no space to save it in bootflash (already at 5% capacity), the system checks the following:

- **1.** If there are existing auto-collected files that are more than 12 hours old, the system deletes the files and the new logs get copied.
- **2.** If the existing auto collected files are less than 12 hours old, the system discards the newly collected logs without saving them.

You can modify the 12-hour default purge time by using the following commands. The time specified in the command is in minutes.

switch(config)# event manager applet test override syslog trigger default switch(config-applet)# action 1.0 collect test.yaml purge-time 300 \$\_syslog\_msg

**event manager** command: *test* is an example name for the policy. **\_\_syslog\_trigger\_default** is the name of the system policy that you want to override. This name must begin with a double underscore ( \_\_ ).

**action** command: **1.0** is an example number for the order in which the action is executed. **collect** indicates that data is collected using the YAML file. *test.yaml* is an example name of the YAML file. **\$\_syslog\_msg** is the name of the component.

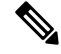

At any given time, there can be only one trigger-based auto-collection event in progress. If another new log event is attempting to be stored when auto-collection is already occurring, the new log event is discarded. **Note**

By default, there's only one trigger-based bundle collected every five minutes (300 sec). This rate limiting is also configurable by the following commands. The time specified in the command is in seconds.

```
switch(config)# event manager applet test override __syslog_trigger_default
switch(config-applet)# action 1.0 collect test.yaml rate-limit 600 $ syslog msg
```
**event manager** command: *test* is an example name for the policy. **\_\_syslog\_trigger\_default** is an example name of the system policy to override. This name must begin with a double underscore ( $\qquad$ ).

**action** command: **1.0** is an example number for the order in which the action is executed. **collect** indicates that data is collected using the YAML file. *test.yaml* is an example name of the YAML file. **\$\_syslog\_msg** is the name of the component.

Beginning with Release 10.1(1), the rate of collection can also be regulated using a maximum number of triggers option, ensuring that only those many number of triggers are honored. After the **max-triggers** value is reached, no more bundles will be collected on the syslog occurrence.

```
event manager applet test 1 override syslog trigger default
  action 1.0 collect test.yaml rate-limt 30 max-triggers 5 $ syslog msg
```
**Note**

If you delete auto collected bundles manually from debug:log-snapshot-auto/, then it will restart the collection based on the configured number of **max-triggers** when the next event occurs.

#### **Auto-Collection Statistics and History**

The following example shows trigger-based collection statistics:

```
switch# show system internal event-logs auto-collect statistics
  ---------------------EEM Auto Collection Statistics--------------------
Syslog Parse Successful :88 Syslog Parse Failure :0
Syslog Ratelimited :0 Rate Limit Check Failed :0
Syslog Dropped(Last Action In Prog) :53 Storage Limit Reached :0
User Yaml Action File Unavailable :0 User Yaml Parse Successful :35
User Yaml Parse Error :0 Sys Yaml Action File Unavailable :11
Sys Yaml Parse Successful :3 Sys Yaml Parse Error :0
Yaml Action Not Defined :0 Syslog Processing Initiated :24
Log Collection Failed :0 Tar Creation Error :0
Signal Interrupt :0 Script Exception :0
Syslog Processed Successfully :24 Logfiles Purged :0
```
The following example shows trigger-based collection history (the processed syslogs, process time, size of the data collected) obtained using a CLI command:

```
switch# show system internal event-logs auto-collect history
DateTime Snapshot ID Syslog Status/Secs/Logsize(Bytes)
2019-Dec-04 05:30:32 1310232084 VPC-0-TEST_SYSLOG PROCESSED:9:22312929
2019-Dec-04 05:30:22 1310232084 VPC-0-TEST_SYSLOG PROCESSING
2019-Dec-04 04:30:13 1618762270 ACLMGR-0-TEST_SYSLOG PROCESSED:173:33194665
2019-Dec-04 04:28:47 897805674 SYSLOG-1-SYSTEM_MSG DROPPED-LASTACTIONINPROG
2019-Dec-04 04:28:47 947981421 SYSLOG-1-SYSTEM_MSG DROPPED-LASTACTIONINPROG
2019-Dec-04 04:27:19 1618762270 ACLMGR-0-TEST_SYSLOG PROCESSING
2019-Dec-04 02:17:16 1957148102 CARDCLIENT-2-FPGA_BOOT_GOLDEN NOYAMLFILEFOUND
```
### **Verifying Trigger-Based Log Collection**

Verify that the trigger-based log collection feature is enabled by entering the **show event manager system-policy | i trigger** command as in this example:

```
switch# show event manager system-policy | i trigger n 2
          Name : syslog_trigger_default
   Description : Default policy for trigger based logging
   Overridable : Yes
    Event type : 0x2101
```
### **Checking Trigger-Based Log File Generation**

You can check to see if the trigger-based auto-collection feature has generated any event log files. Enter one of the commands in the following examples:

```
switch# dir bootflash:eem_snapshots
9162547 Nov 12 22:33:15 2019 1006309316 SECURITYD 2 FEATURE ENABLE DISABLE eem snapshot.tar.gz
```

```
Usage for bootflash://sup-local
8911929344 bytes used
3555950592 bytes free
12467879936 bytes total
switch# dir debug:log-snapshot-auto/
63435992 Dec 03 06:28:52 2019
20191203062841_1394408030_PLATFORM_2_MOD_PWRDN_eem_snapshot.tar.gz
Usage for debug://sup-local
544768 bytes used
4698112 bytes free
5242880 bytes total
```
### **Local Log File Storage**

Local log file storage capabilities:

- Amount of local data storage time depends on the scale, and type, of deployment. For both modular and nonmodular switches, the storage time is from 15 minutes to several hours of data. To be able to collect relevant logs that span a longer period:
	- Only enable event log retention for the specific services/features you need. See Enabling [Extended](#page-22-0) Log File [Retention](#page-22-0) For a Single Service , on page 23.
	- Export the internal event logs off the switch. See [External](#page-39-0) Log File Storage, on page 40.
- Compressed logs are stored in RAM.
- 250MB memory is reserved for log file storage.
- Log files are optimized in tar format (one file for every five minutes or 10MB, whichever occurs first).
- Allow snap-shot collection.

### **Generating a Local Copy of Recent Log Files**

Extended Log File Retention is enabled by default for all services running on a switch. Log files are stored locally on flash memory. Use the following procedure to generate a file of up to ten of the most recent event log files.

#### **Procedure**

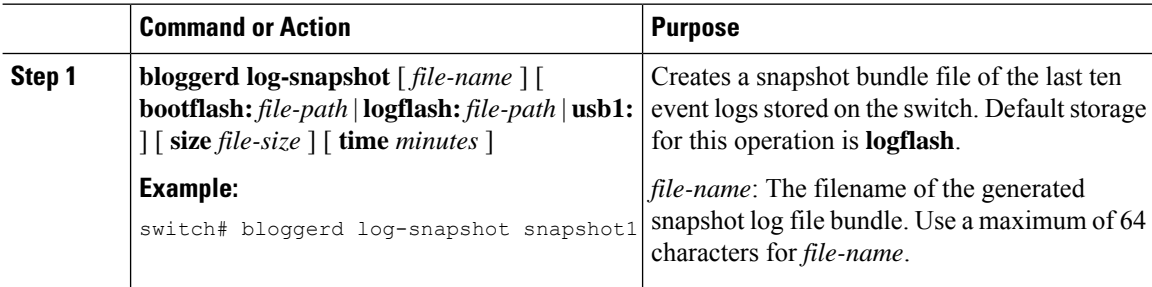

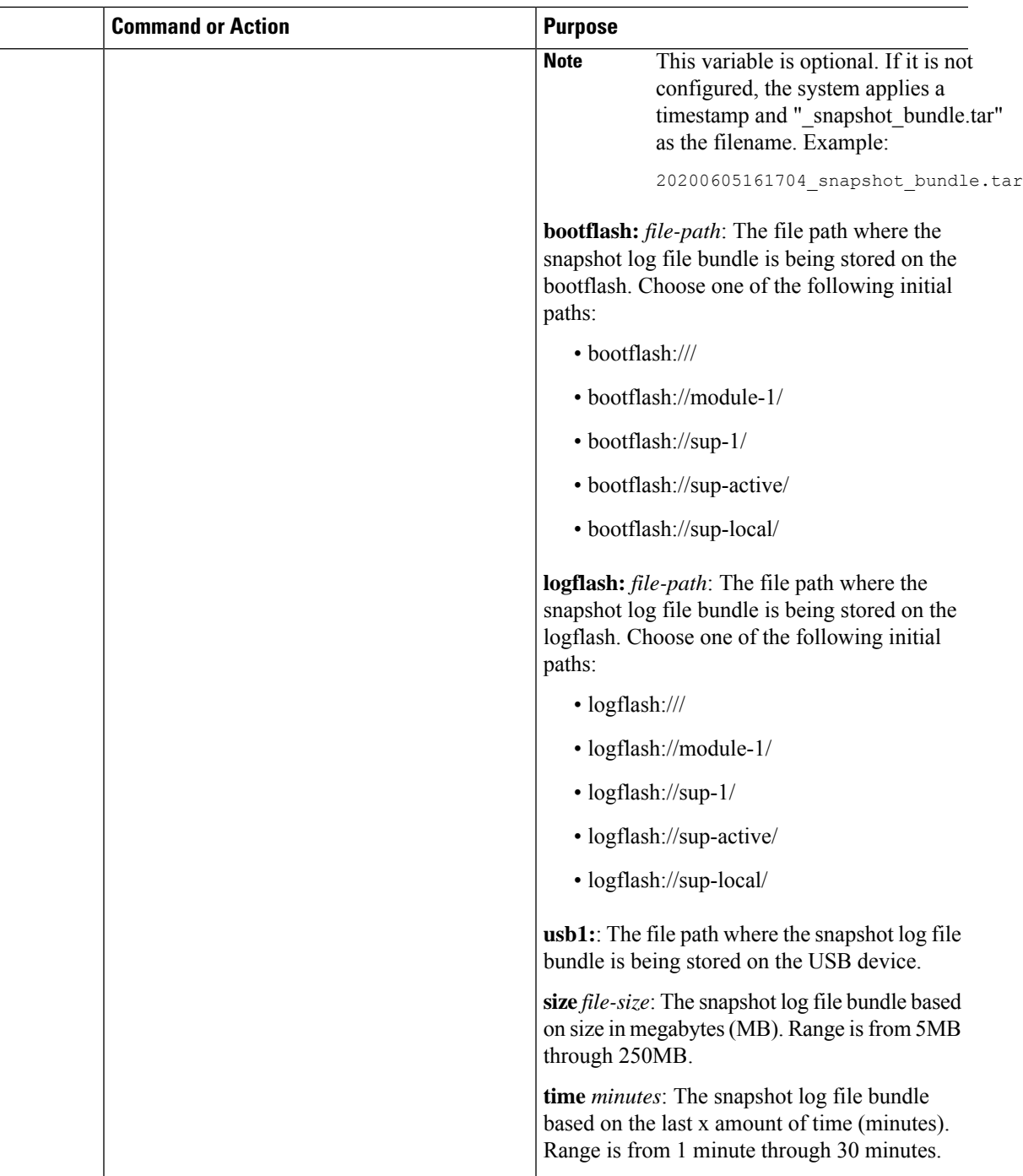

#### **Example**

```
switch# bloggerd log-snapshot snapshot1
Snapshot generated at logflash:evt_log_snapshot/snapshot1_snapshot_bundle.tar Please cleanup
once done.
switch#
switch# dir logflash:evt_log_snapshot
```
159098880 Dec 05 06:40:24 2019 snapshot1 snapshot bundle.tar 159354880 Dec 05 06:40:40 2019 snapshot2 snapshot bundle.tar Usage for logflash://sup-local 759865344 bytes used 5697142784 bytes free 6457008128 bytes total

Display the same files using the command in this example:

switch# dir debug:log-snapshot-user/ 159098880 Dec 05 06:40:24 2019 snapshot1 snapshot bundle.tar 159354880 Dec 05 06:40:40 2019 snapshot2 snapshot bundle.tar

```
Usage for debug://sup-local
929792 bytes used
4313088 bytes free
5242880 bytes total
```
Note the filename at the end of the example. Each individual log file is also identified by the date and time it was generated. **Note**

Beginning with Release 10.1(1), the LC core file includes the  $log$ -snapshot bundle. The log-snapshot bundle filename is tac\_snapshot\_bundle.tar.gz. An example is shown below:

```
bash-4.2$ tar -tvf 1610003655_0x102_aclqos_log.17194.tar.gz
drwxrwxrwx root/root 0 2021-01-07 12:44 pss/
-rw-rw-rw- root/root 107 2021-01-07 12:44 pss/dev_shm_aclqos_runtime_info_lc.gz
-rw-rw-rw- root/root 107 2021-01-07 12:44 pss/dev_shm_aclqos_runtime_cfg_lc.gz
-rw-rw-rw- root/root 107 2021-01-07 12:44 pss/dev_shm_aclqos_debug.gz
-rw-rw-rw- root/root 129583 2021-01-07 12:44 pss/clqosdb ver1 0 user.gz
-rw-rw-rw- root/root 20291 2021-01-07 12:44 pss/clqosdb_ver1_0_node.gz
-rw-rw-rw- root/root 444 2021-01-07 12:44 pss/clqosdb ver1 0 ctrl.gz
drwxrwxrwx root/root 0 2021-01-07 12:44 proc/
-rw-rw-rw- root/root 15159 2021-01-07 12:44 0x102_aclqos_compress.17194.log.25162
-rw-rw-rw- root/root 9172392 2021-01-07 12:43 0x102_aclqos_core.17194.gz
-rw-rw-rw- root/root 43878 2021-01-07 12:44 0x102_aclqos_df_dmesg.17194.log.gz
-rw-rw-rw- root/root 93 2021-01-07 12:44 0x102_aclqos_log.17194
-rw-rw-rw- root/root 158 2021-01-07 12:44 0x102 aclqos mcore.17194.log.gz
drwxrwxrwx root/root 0 2021-01-07 12:44 usd17194/
-rw-rw-rw- root/root 11374171 2021-01-07 12:44 tac snapshot bundle.tar.gz
```
### <span id="page-39-0"></span>**External Log File Storage**

An external server solution provides the capability to store logs off-switch in a secure manner.

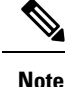

To create the external storage capability, contact Cisco Technical Assistance Center(TAC) to help deploy the external server solution.

Te following are external log file storage capabilities:

• Enabled on-demand

- HTTPS-based transport
- Storage requirements:
	- Nonmodular switches: 300MB
	- Modular switches: 12GB (per day, per switch)
- An external server generally stores logs for 10 switches. However, there's no firm limit to the number of switches supported by an external server.

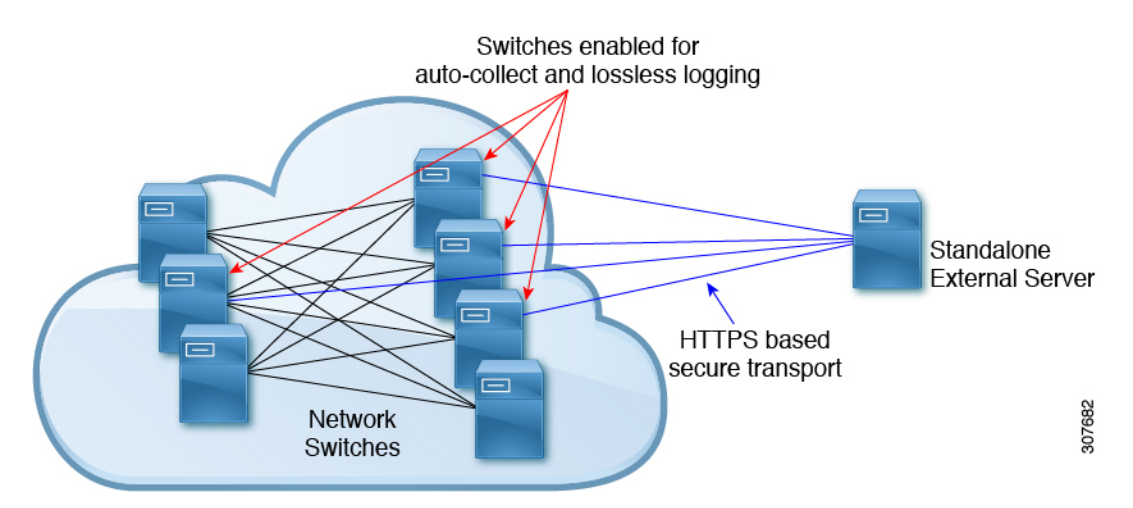

The external server solution has the following characteristics:

- Controller-less environment
- Manual management of security certificates
- Three supported use-cases:
	- Continuous collection of logs from selected switches
	- TAC-assisted effort to deploy and upload logs to Cisco servers.
	- Limited on-premise processing

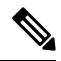

**Note** Contact Cisco TAC for information regarding the setup and collection of log files in an external server.

 $\mathbf I$